EN50131-1:2006+A1:2009EN50131-3:2009 EN50131-6:2008 EN50131-5-3:2005+A1:2008

КЛАСС БЕЗОПАСНОСТИ 2 КЛИМАТИЧЕСКОЕ ИСПОЛНЕНИЕ II

Версия 10.1

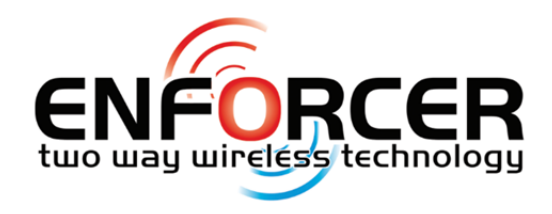

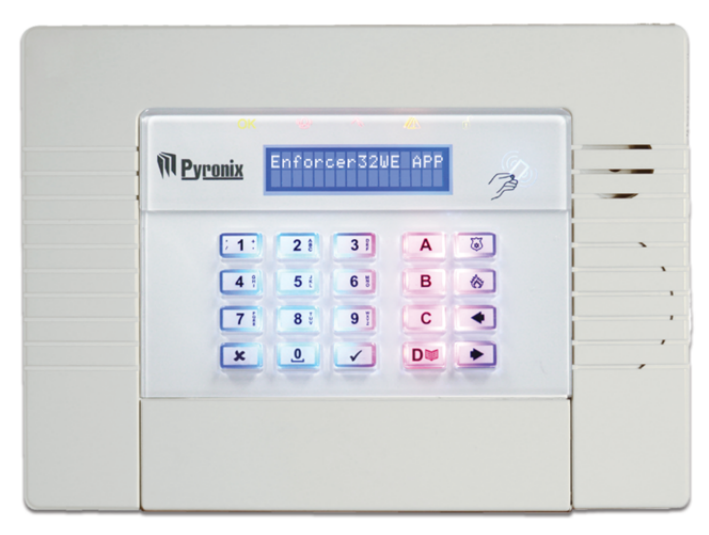

# **Инструкция по программированию**

RINS1751-1

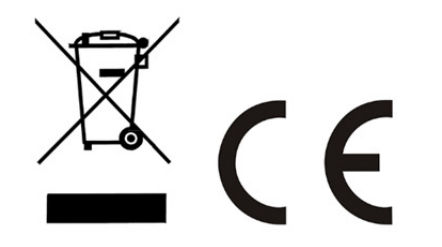

**ΒΗИМАНИЕ В Enforcer используется звуковой пьезо излучатель мощностью 100 dB, пожалуйста, будьте осторожны при работе <sup>с</sup> панелью.** 

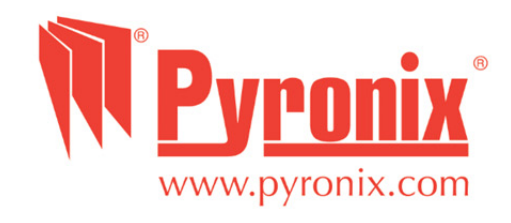

# Содержание

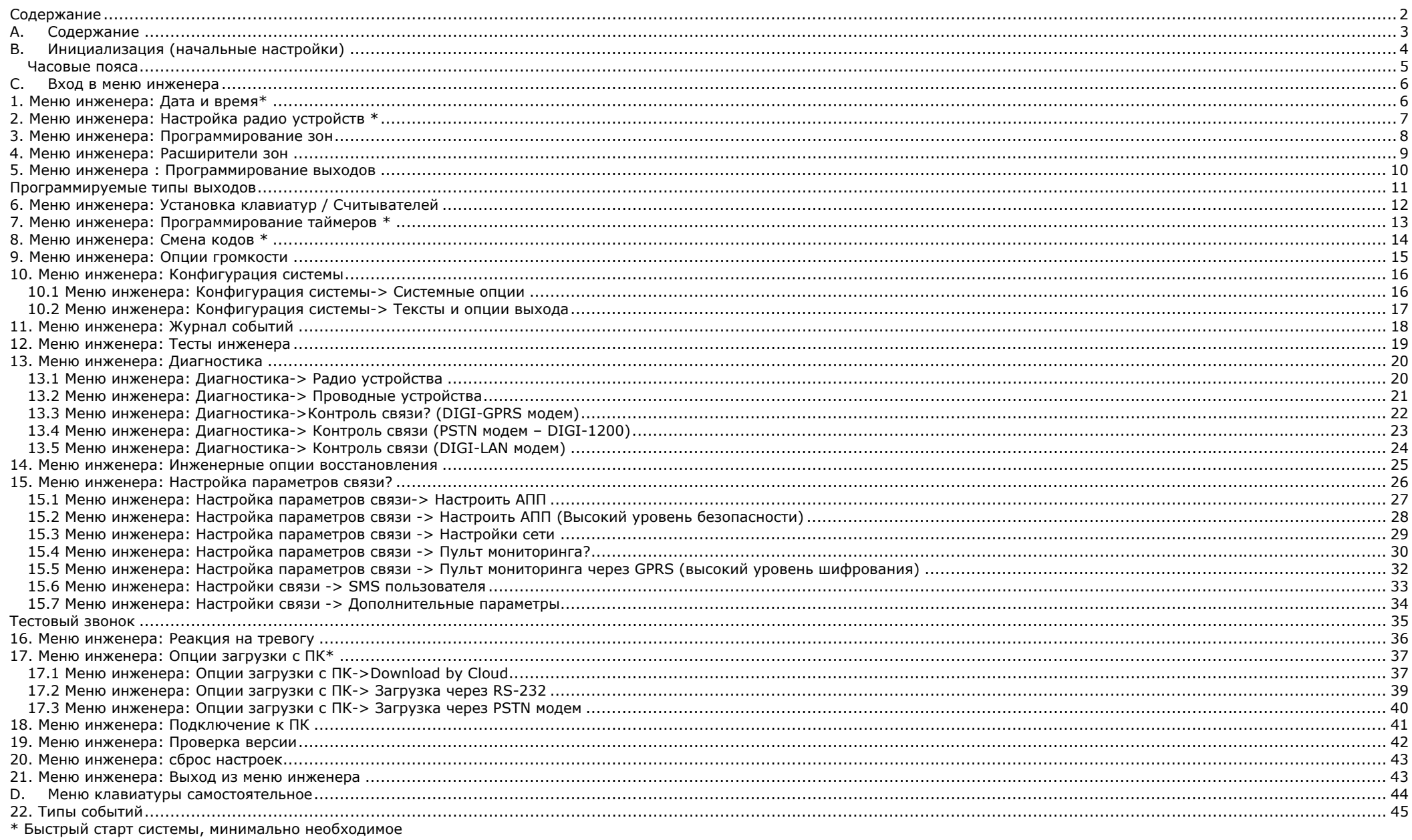

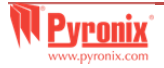

# А. Содержание

Код мастера по умолчанию: 1234

Код инженера по умолчанию: 9999

#### А. Способы Взятия/Снятия с охраны

Есть три типа устройств для программирования и управления системой: встроенная клавиатура, внешний или встроенный считыватели, радио брелок, а также мобильное устройство с приложением «Home Control+».

#### Кнопки управления меню

- $\boxed{A}$  = Выход из меню. Выбор раздела А
- $\boxed{B}$  = Возврат к предыдущему пункту меню. Выбор раздела В

 $\boxed{\text{C}}$  = Включение функции колокольчика и отображение дополнительной информации в журнале событий. Убедитесь, что двери закрыты перед тем как включить дверной колокольчик. Выбор раздела С

**D**<sup>■</sup> = Журнал событий, прокрутка между опциями и вход в меню программирования пользователя. Выбор раздела Д

- $\boxed{\circledast}$   $\boxed{\circledast}$  = Используются как кнопки Пожар и Паника (Персональная тревога)
- $\boxed{\blacklozenge}$  = Кнопки направления листания пунктов меню
- $\boxed{\checkmark}$  = Выбор элементов меню и подтверждение

 $\boxed{\mathbf{x}}$  = Кнопка отмены, сброса и листания меню.

#### НАВИГАЦИЯ ПО МЕНЮ ИНЖЕНЕРА И МАСТЕРА.

- $\sqrt{x}$ = "НЕТ" и переход к следующему пункту меню
- = "ДА" и переход к подменю или выбор опции  $\sqrt{}$
- $\boxed{\mathsf{A}}$ = выход из меню инженера (из основного меню)
- $\boxed{B}$ = НАЗАД" и переход к предыдущему пункту меню
- = переход между опциями в подменю  $\blacktriangleright$
- = "ОТМЕНА" используется для возврата к предыдущей опции меню.  $\overline{c}$

Основное меню обозначено заглавными буквами и вопросительным знаком в конце (?) пример: "ПРОПИСАТЬ РАДИО УСТРОЙСТВА?" и желтый индикатор ( ( ) будет мигать медленно; пункты подменю обозначаются заглавными буквами и так же заканчиваются знаком вопроса но желтый индикатор ( ( ) будет мигать быстро. Например, "КОНФИГУРАЦИЯ И ПАРАМЕТРЫ ЗОН?". Программируемые опции обозначены заглавными буквами и не оканчиваются знаком вопроса(?), но ДА/НЕТ или выбор варианта предлагается. Например, "ОБХОД КТС/ПОЖАР". Чтобы продвигаться по пунктам меню, необходимо ответить на вопросы основного меню и подменю. Например, "НАСТРОЙКА РАДИОУСТРОЙСТВ?". Нажимаем √ 'ДА' попадаем в подменю, пункт "РАДИО ДАТЧИКИ?". Нажимаем ∠ (ДА), попадаем в следующий пункт «ПРОПИСАТЬ?». Нажимаем X 'НЕТ' следующий пункт «УДАЛИТЬ». Нажимаем X 'НЕТ' два раза и возвращаемся в основное меню.

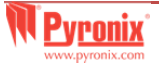

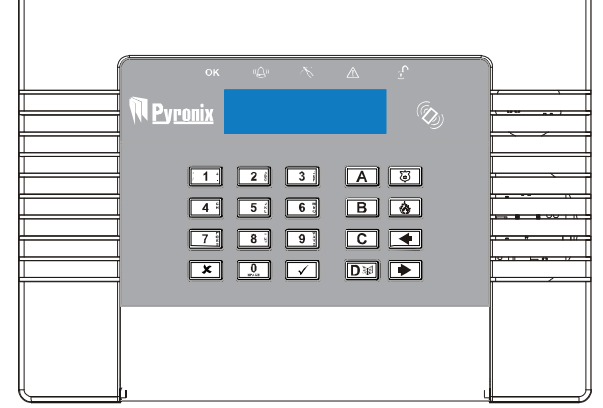

# В. Инициализация (начальные настройки)

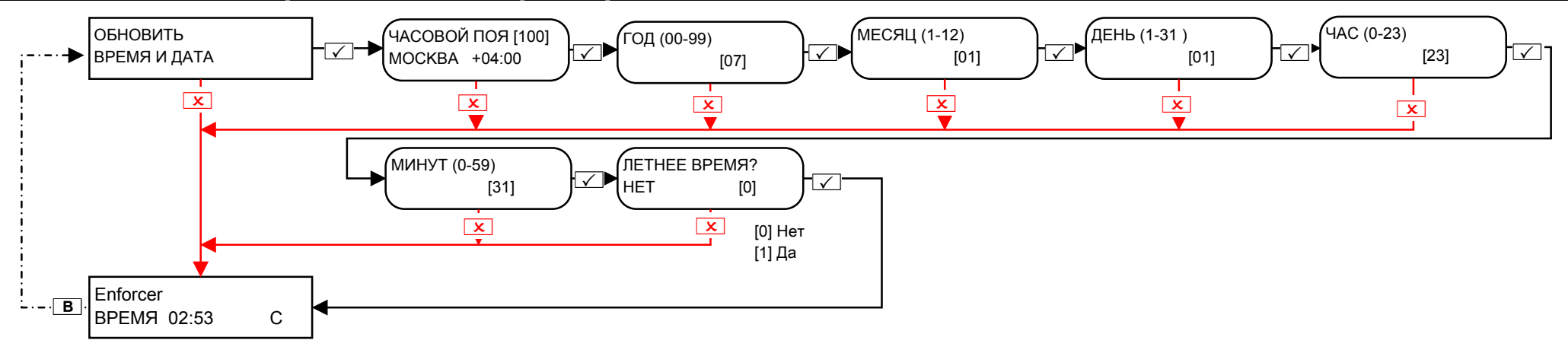

Пожалуйста, выберите на следующей странице из таблицы НОМЕР нужного часового пояса.

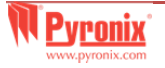

#### **Часовые пояса**

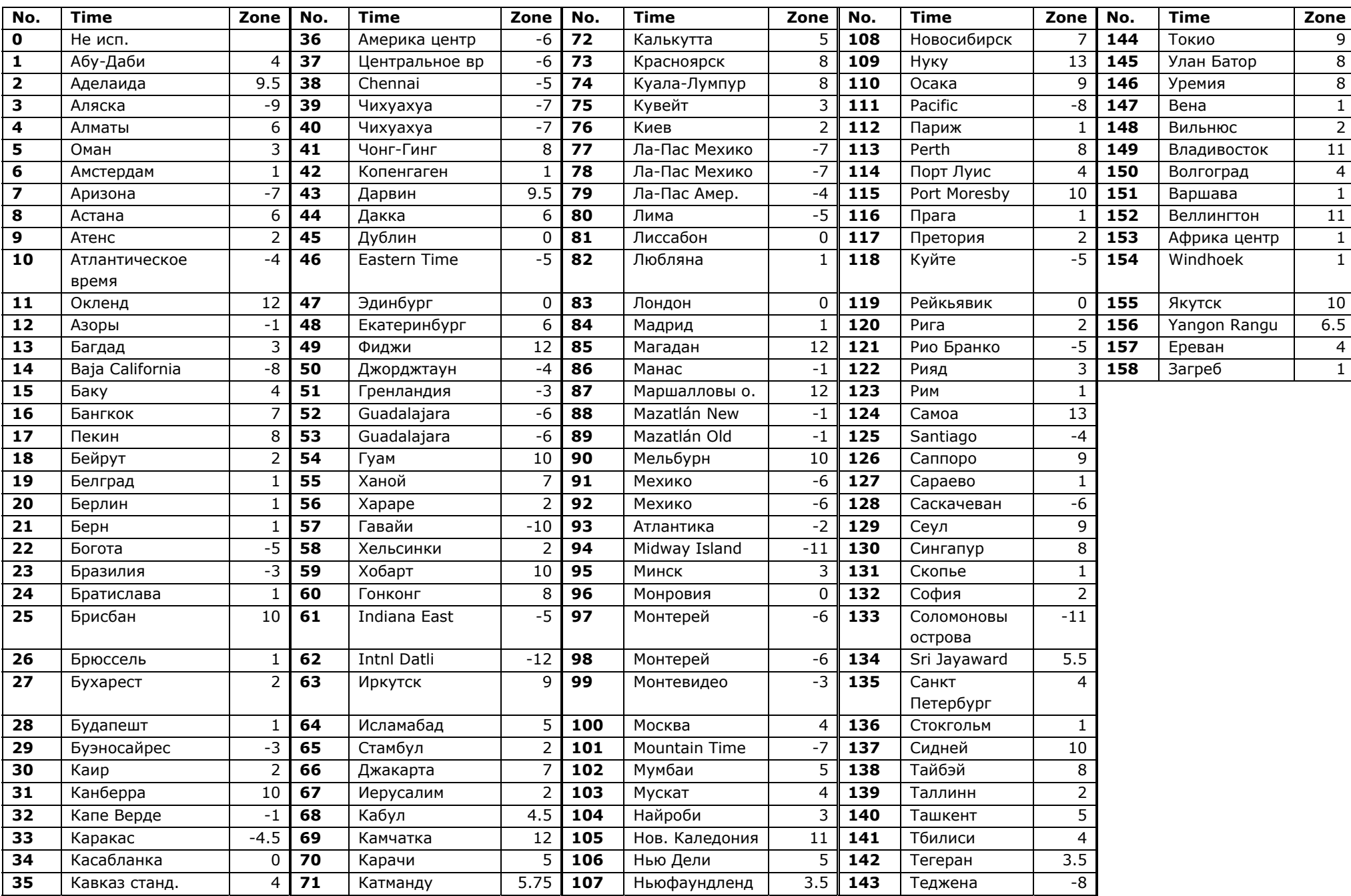

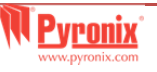

# С. Вход в меню инженера

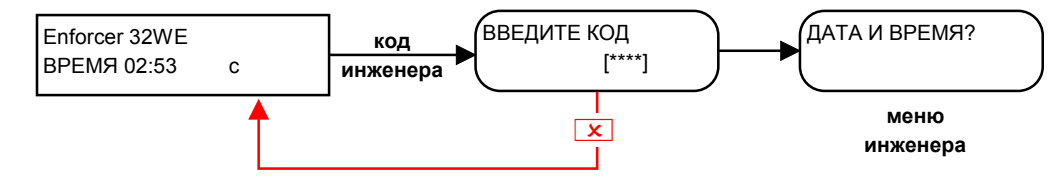

Код инженера по умолчанию: 9999

Важно: инженер может снять панель с охраны, если на охрану панель ставили кодом инженера.

#### 1. Меню инженера: Дата и время\* **НАСТРОЙКА** ЧАСОВОЙ ПОЯ [100] ГОД (00-99) МЕСЯЦ (1-12) ДЕНЬ (1-31)  $(4AC (0-23))$ ╶U ⊣▽⊦ ⊦r⊽n  $\sqrt{ }$ ╶╔╱┝ • ДАТЫ И ВРЕМЕНИ? **MOCKBA**  $\overline{\sqrt{ }}$  $+04:00$  $[07]$  $[01]$  $[01]$  $[23]$  $\boxed{\mathbf{x}}$  $\sqrt{x}$  $\boxed{\mathbf{x}}$  $\overline{\mathbf{x}}$  $\overline{\mathbf{x}}$  $\sqrt{x}$ **МИНУТ** (0-59) ПЕТНЕЕ ВРЕМЯ? T∠]→∣нет  $\overline{\sqrt{ }}$  $[31]$  $[0]$ опция:  $\overline{\mathbf{x}}$  $[0]$  Нет  $\sqrt{x}$ [1] Да ПРОПИСАТЬ РАДИО  $i - B$ УСТРОЙСТВ?

Примечание: при использовании DIGI-GPRS или DIGI-LAN модемов, дата и время могут обновляться автоматически по параметрам сети.

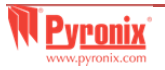

# **2. Меню инженера: Настройка радио устройств \***

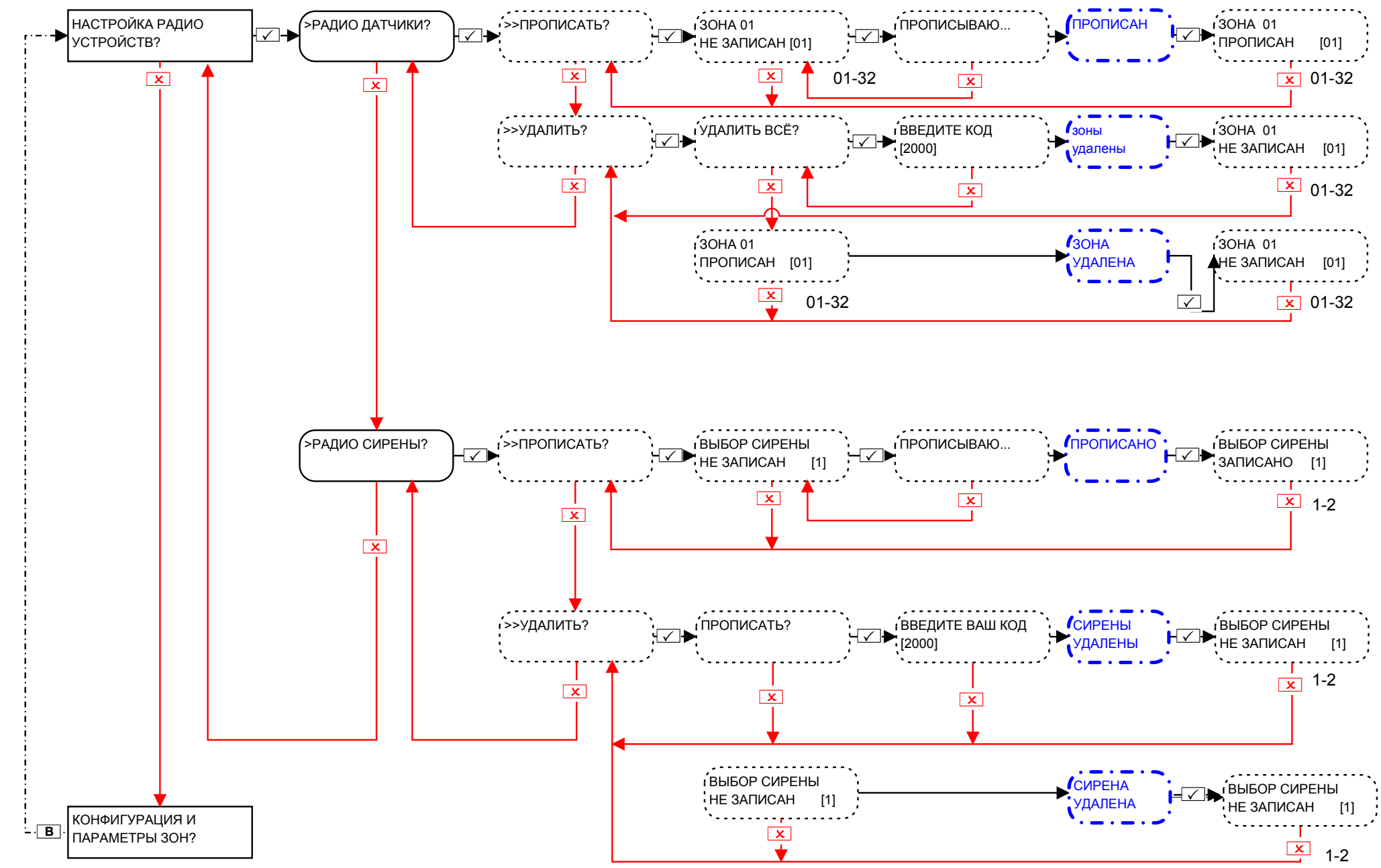

**Важно:** кнопки брелка обучаются <sup>и</sup> программируются из меню мастера.

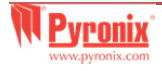

# 3. Меню инженера: Программирование зон

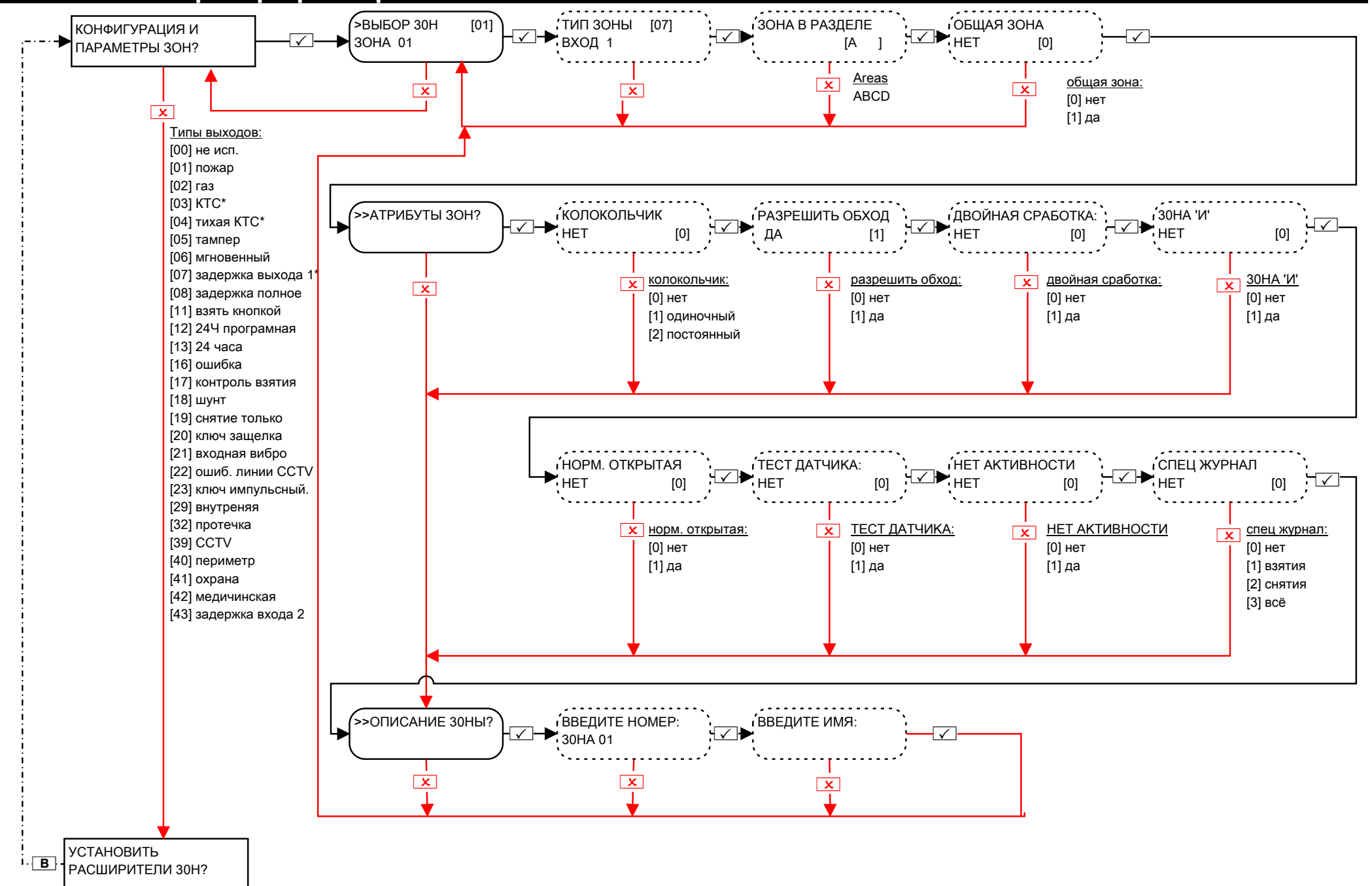

#### **4. Меню инженера: Расширители зон**

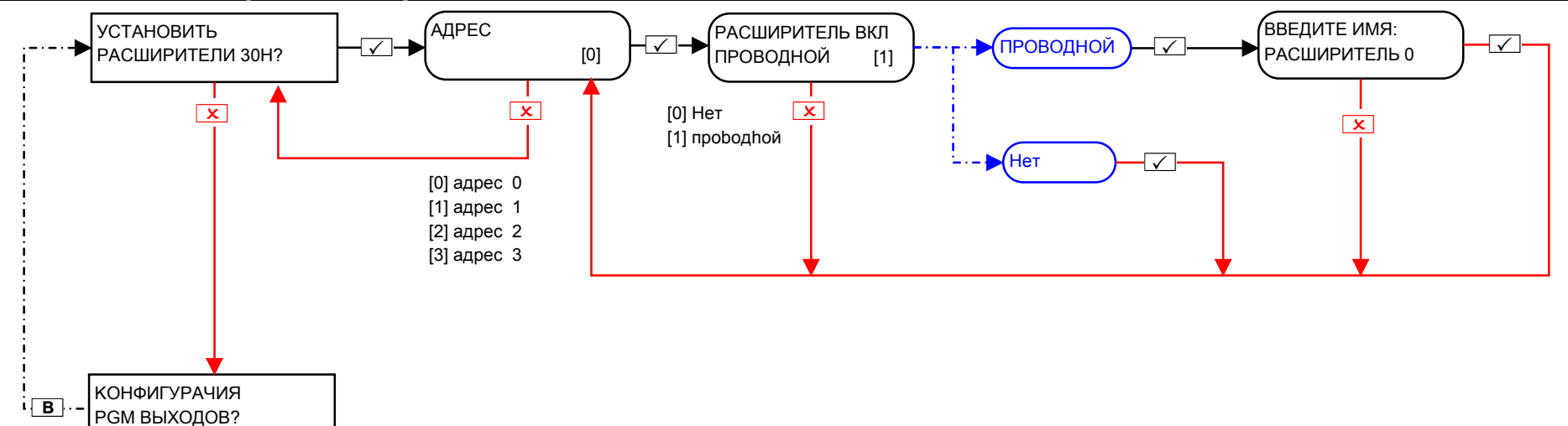

\*Эти типы зон не могут быть обойдены

**Проводные зоны на плате Входов/Выходов имеют номера 33 и 34.** 

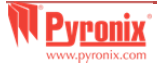

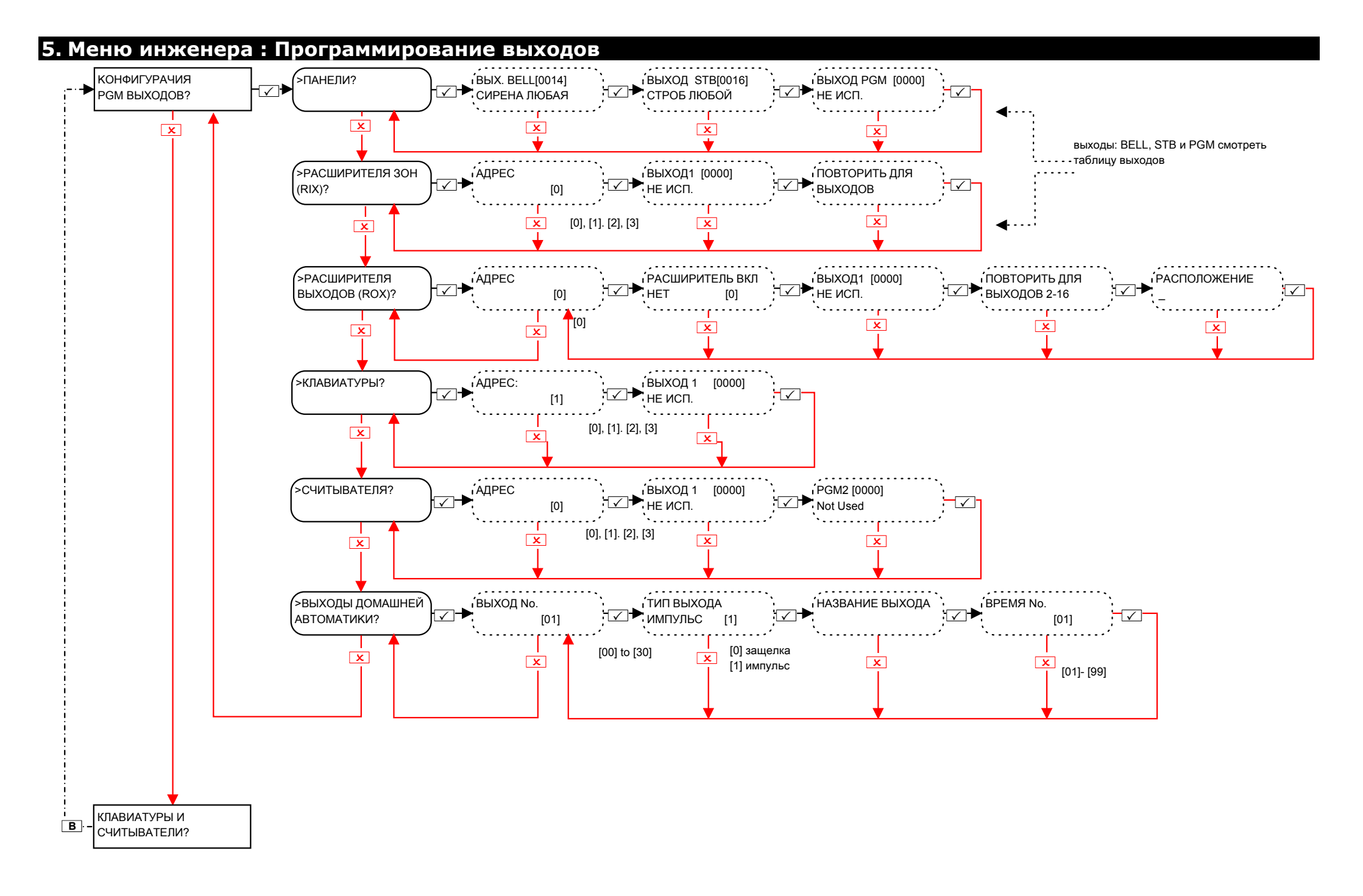

#### **Программируемые типы выходов**

#### **Номер / Функция**

[0000] не используется [0001] пожар [0002] любая КТС [0003] тревога взлом любая [0004] конец полного взятия [0005] снято после тревоги [0007] тампер любой [0008] принуждение любое [0009] уст-во КТС любое [0010] газ [0011] неудача взятия [0012] отклонение входа [0013] все готово, любое [0014] сирена любая [0016] строб любой [0017] перевзятие <sup>+</sup>обход [0018] любое неподтвержд. [0019] все готово [0020] выход начало все [0021] выход начало любой [0022] конец взятия любой [0023] ошибка взятия строб [0024] взятие невозможно [0025] снятия ключом [0026] взят <sup>с</sup> обходом [0027] импульс взлом любой [0028] ошибка питания [0031] вход [0032] выход [0033] вход/выход [0034] вкл. свет [0035] следует за зоной [0036] ошибка шунт [0037] восстановление 1 [0038] восстановление 2 [0039] защелка датчик 1 [0040] защелка датчик 2 [0041] сеть 220 ок [0042] вкл. индик. датчика [0043] следует за тест [0044] выкл. при тесте

[0048] тест ходьбой [0049] маскирование [0051] ошибка линии [0052] ошибка сеть 220 [0053] ошибка батареи [0054] низкое напряжение [0055] общая ошибка 1 [0056] общая ошибка 2 [0057] German Relay [0058] код охраны [0059] доступ инженера [0060] включение питания [0063] тест уст-ва UK-STU [0064] пред Уд. Сервис [0065] ошибка зоны [0066] ATE пин не исп. [0067] колокольчик [0070-0079] упр. брелком 1-10 [0170-0189] упр. пользоват. 1-20 [0202] КТС раздел А [0203] Взлом раздел А [0204] конец взятия А [0207] тампер A [0208] принуждение A [0209] КТС раздел A [0210] пожар сброс A [0213] готово все A [0214] сирена раздел А [0216] строб раздел A [0217] обход <sup>+</sup>перевзят A [0218] не подтвержден A [0219] готово A [0220] выход начало A [0221-0240] раздел B [0241-0260] раздел C [0261-0280] раздел D [0620 0639] Выходы "logic gate" 1-20. Функцией этих выходов можно управлять из программы UDL См. ГЛАВА 8. [1002-1066] следует за зона

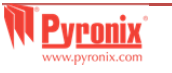

## 6. Меню инженера: Установка клавиатур / Считывателей

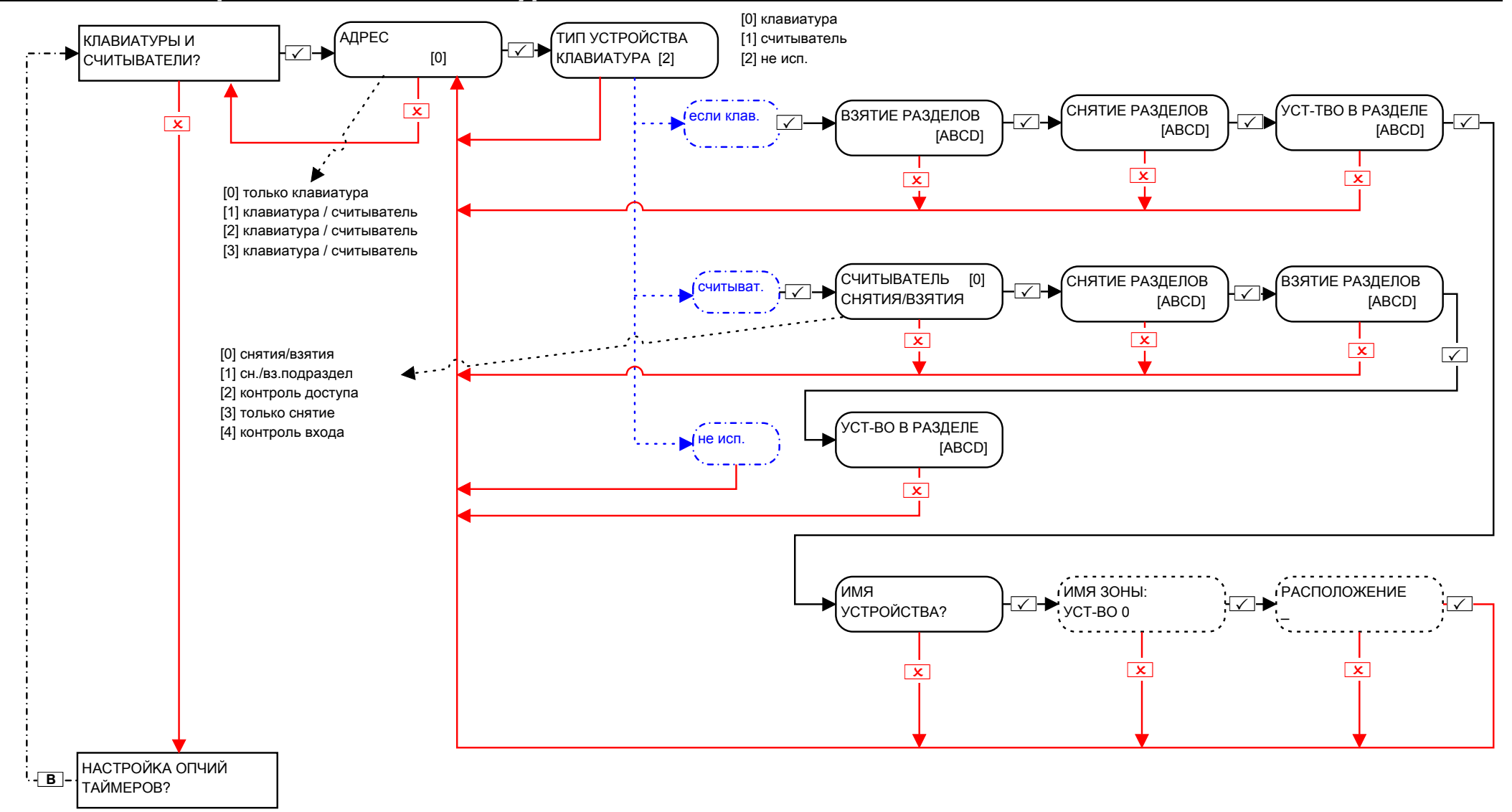

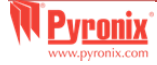

# **7. Меню инженера: Программирование таймеров \***

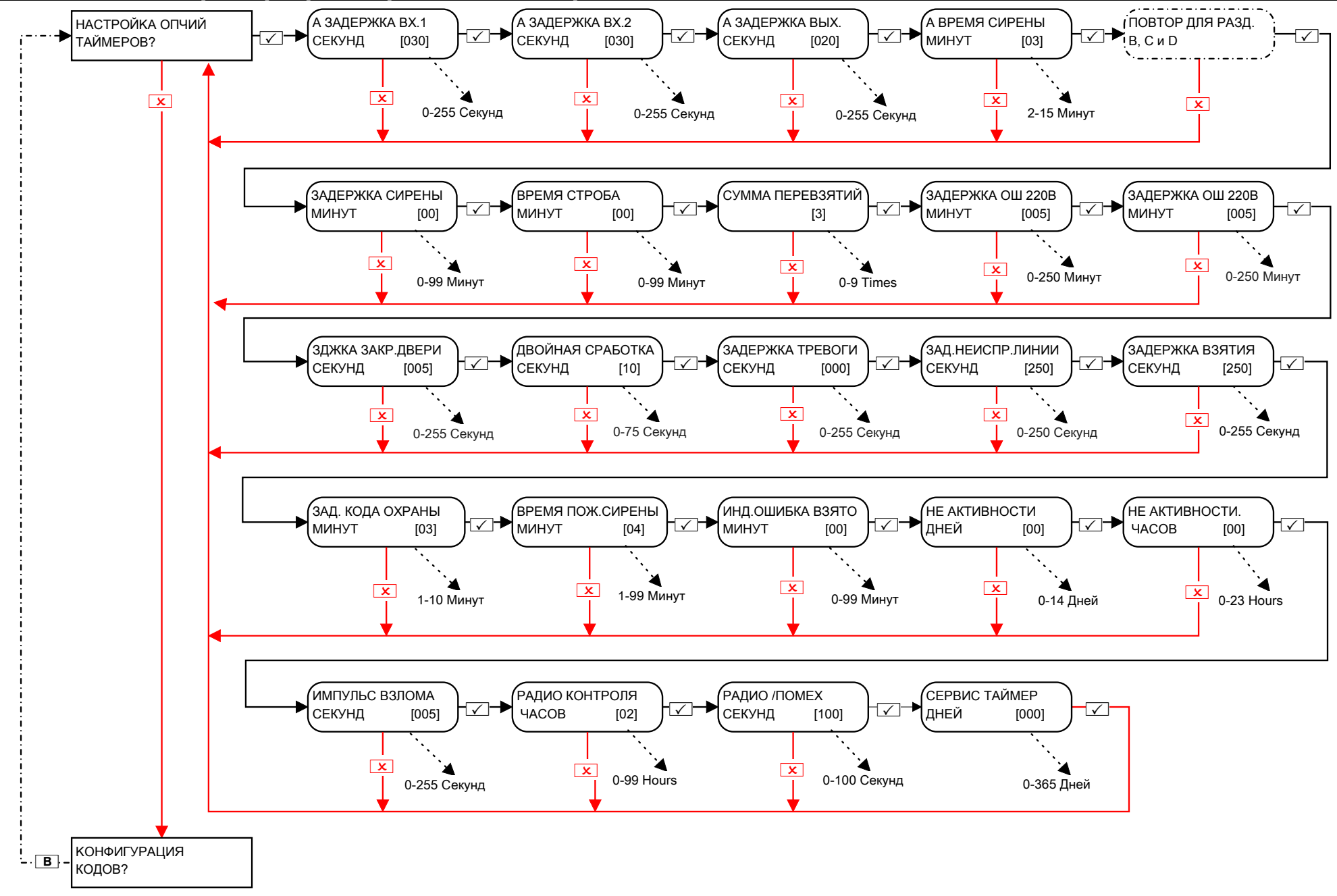

### 8. Меню инженера: Смена кодов \*

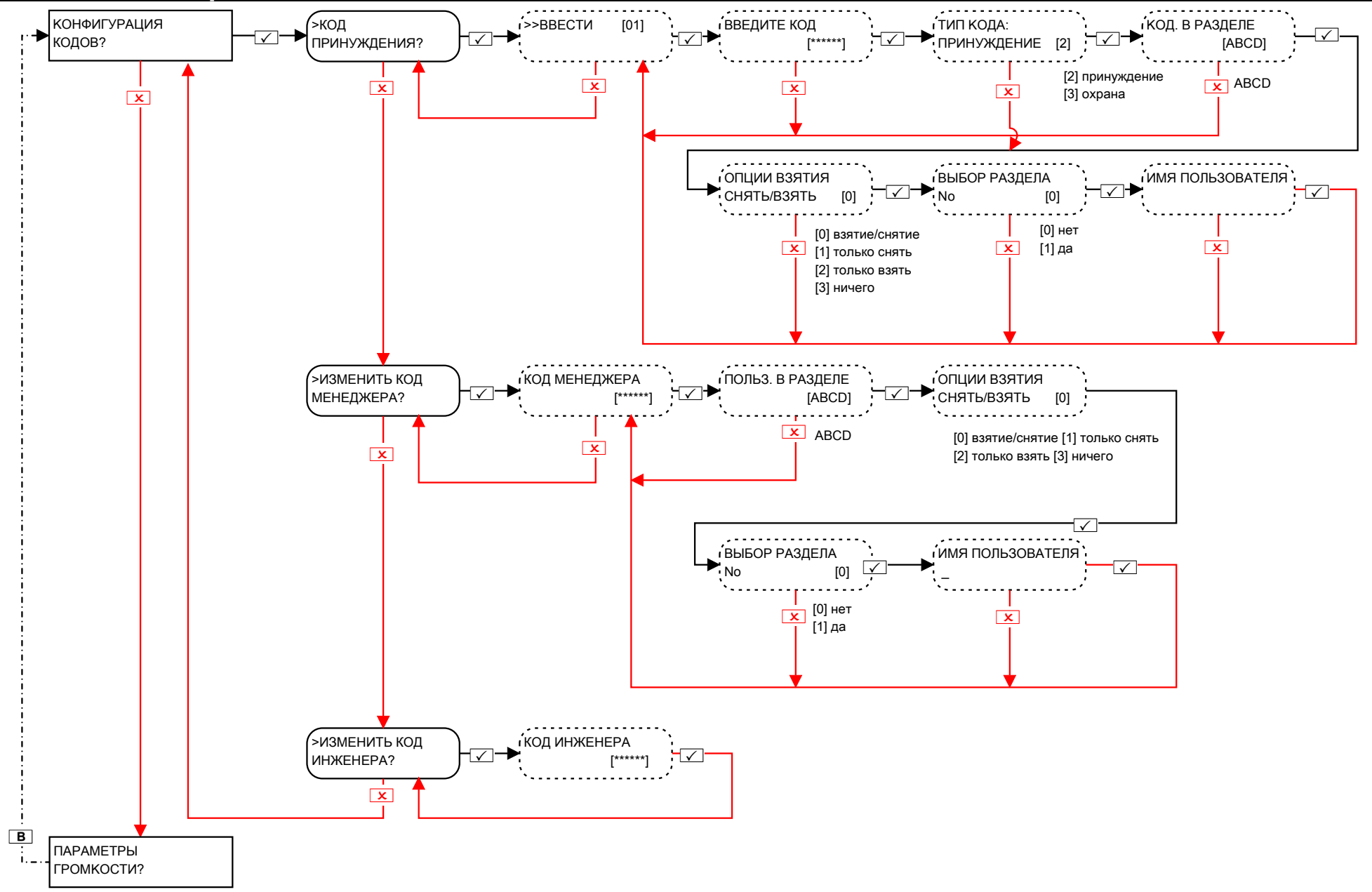

roni) mix con

# 9. Меню инженера: Опции громкости

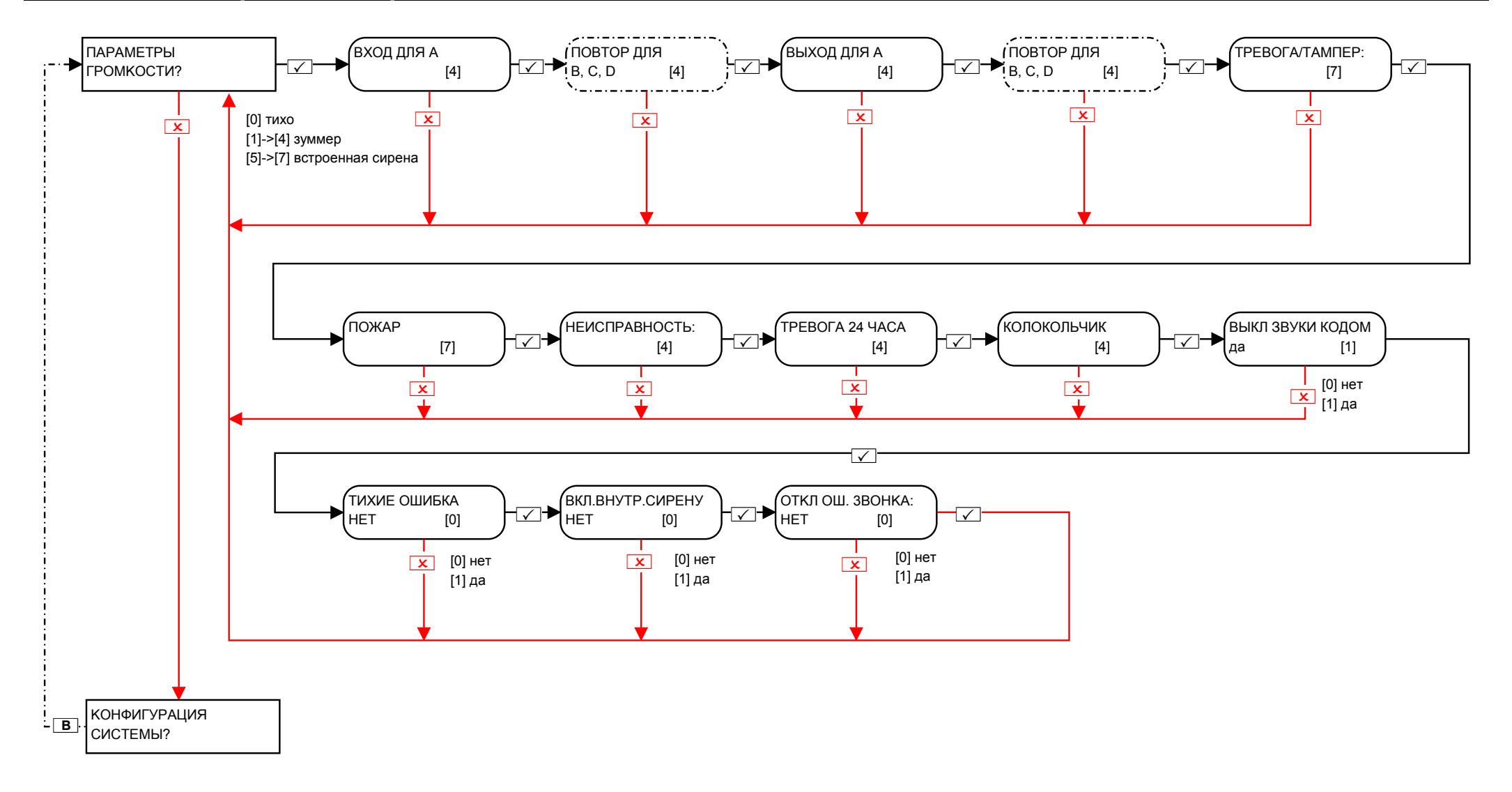

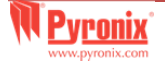

# **10. Меню инженера: Конфигурация системы**

#### **10.1 Меню инженера: Конфигурация системы-> Системные опции**

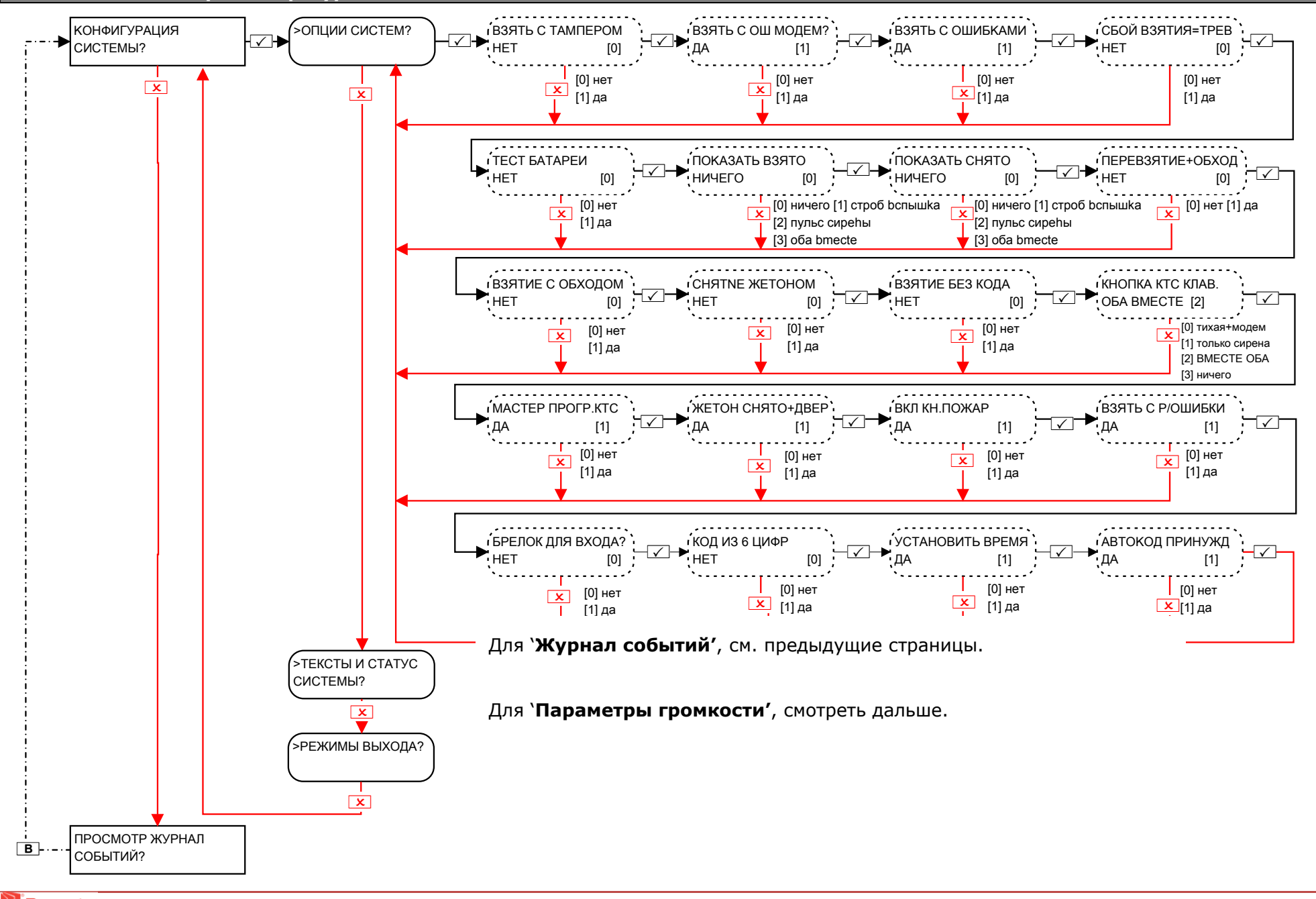

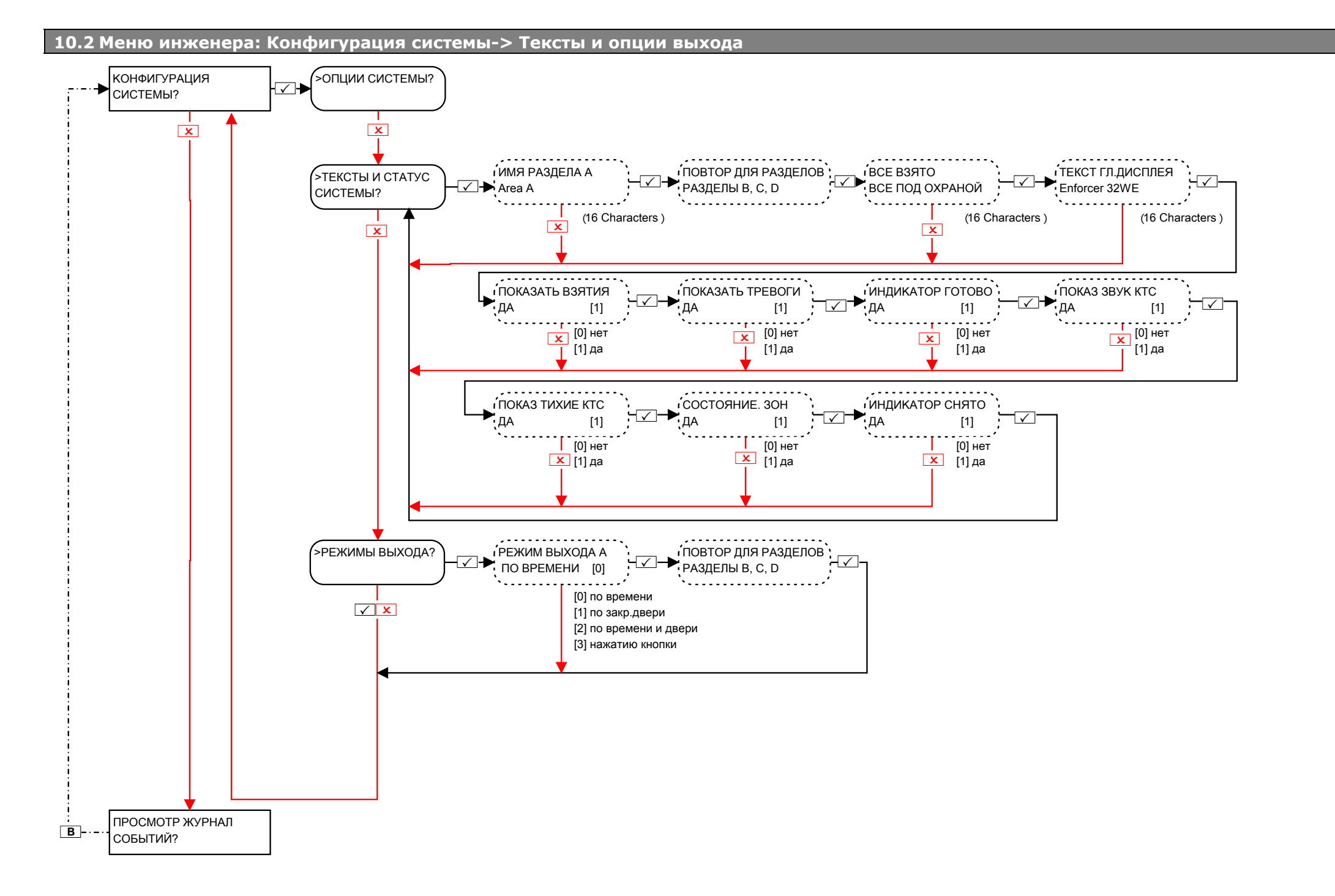

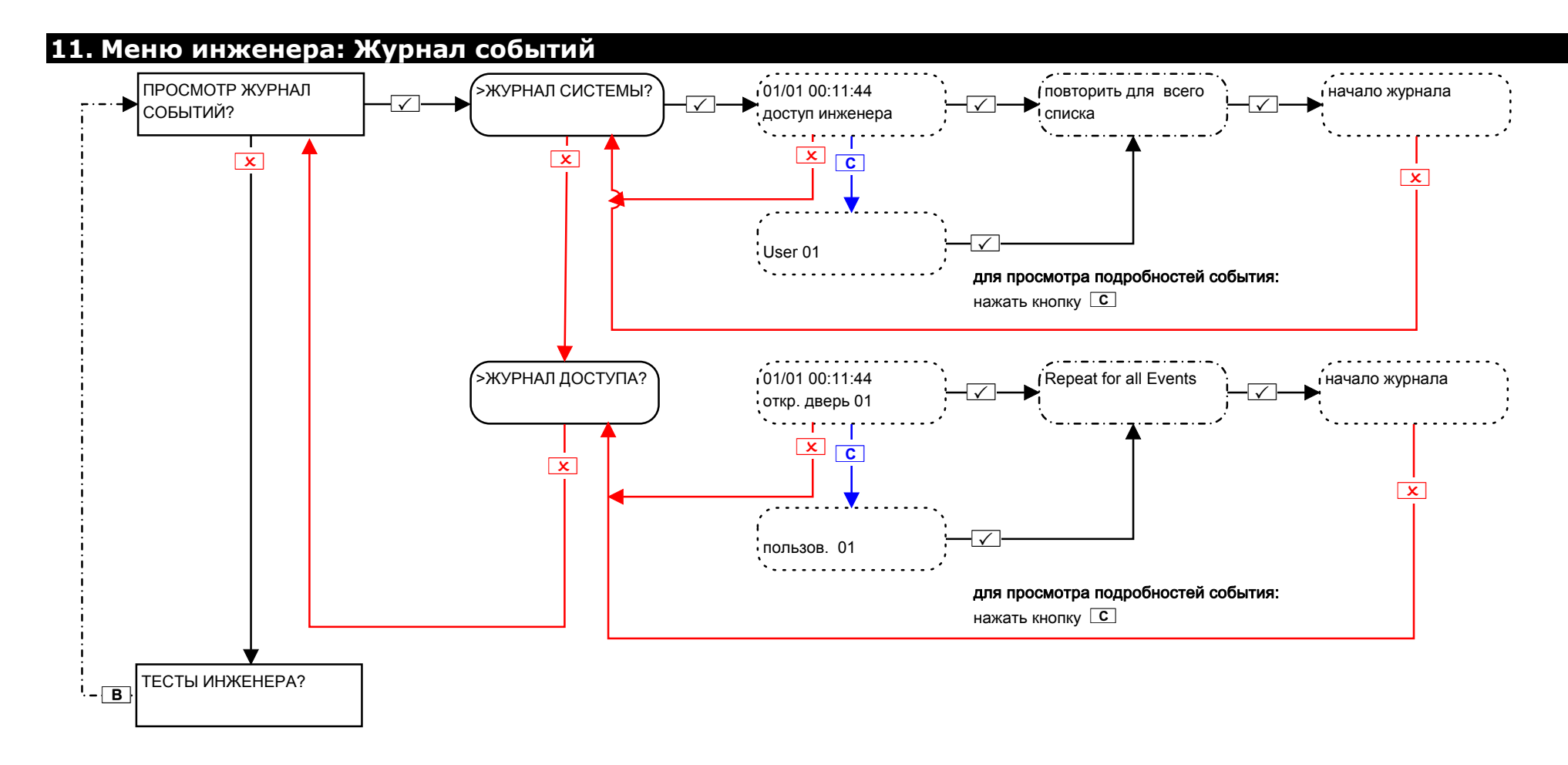

# Ошибки устройств / Активные ошибки

Если система установлена не корректно, или возникли какие-либо ошибки, система покажет неисправности. Выглядит это следующим образом: Ошибка панели = `Pnl'. пример: "радио глушение Pnl"

Клавиатура 0 ошибка (на панели) = `ПНЛ'. пример: "ПНЛ, ОШИБКА КЛВТ"

Клавиатуры 1 - 3 ошибки (вынесенные) = `КЛВТ'. пример: "УСТВО 1, КЛВТ"

Считыватели 1 - 3 ошибки = 'TRd'. Например: "устройство2, ОШИБКА""

Расширитель зон 0-3 ошибка = "RIX=00, ОШИБКА"

Расширитель выходов 0 ошибка = "ROX=00, ОШИБКА"

Если при программировании указано расположение устройства, оно будет указано на дисплее вместе с адресом.

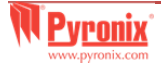

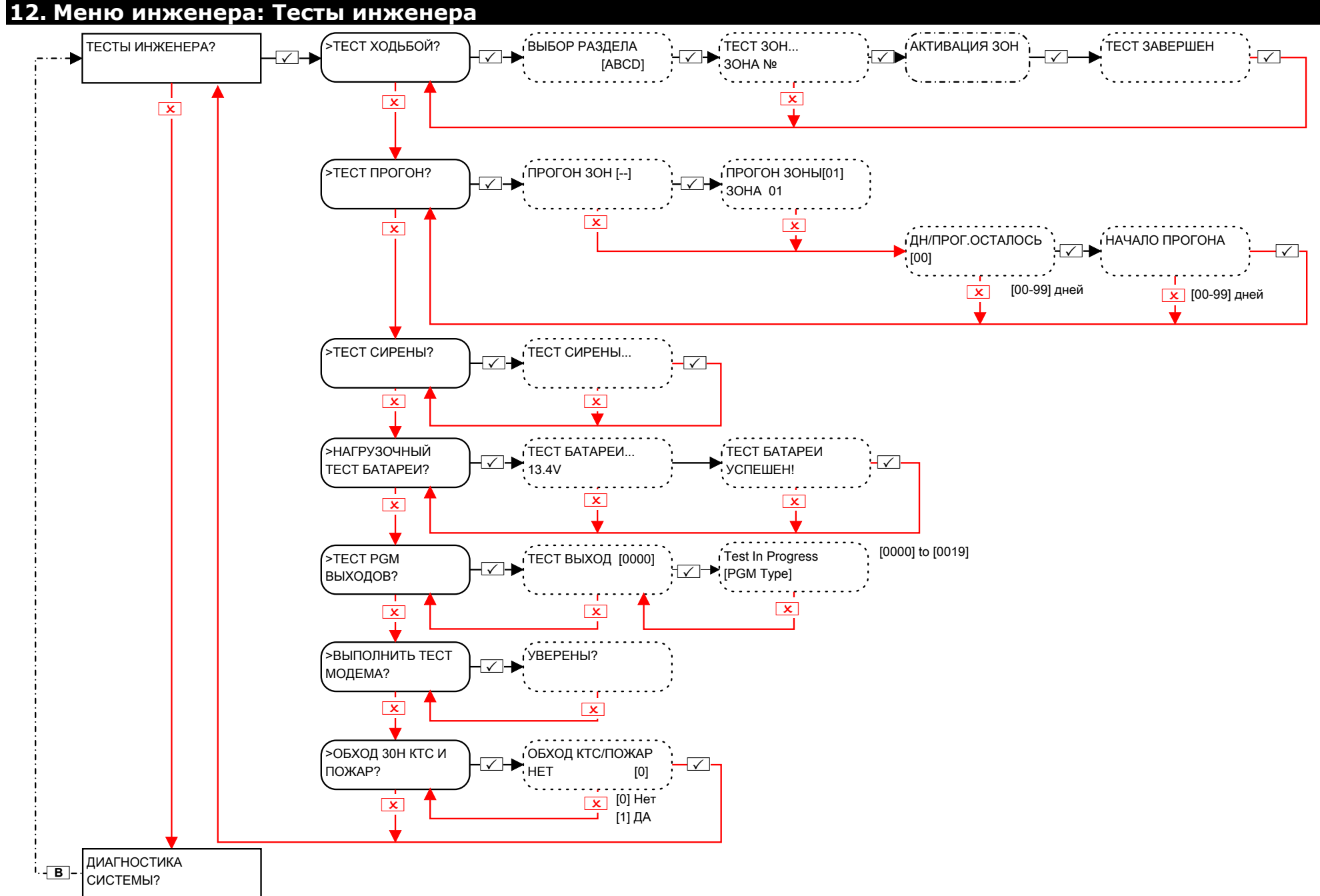

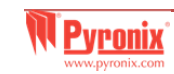

# 13. Меню инженера: Диагностика

#### 13.1 Меню инженера: Диагностика-> Радио устройства

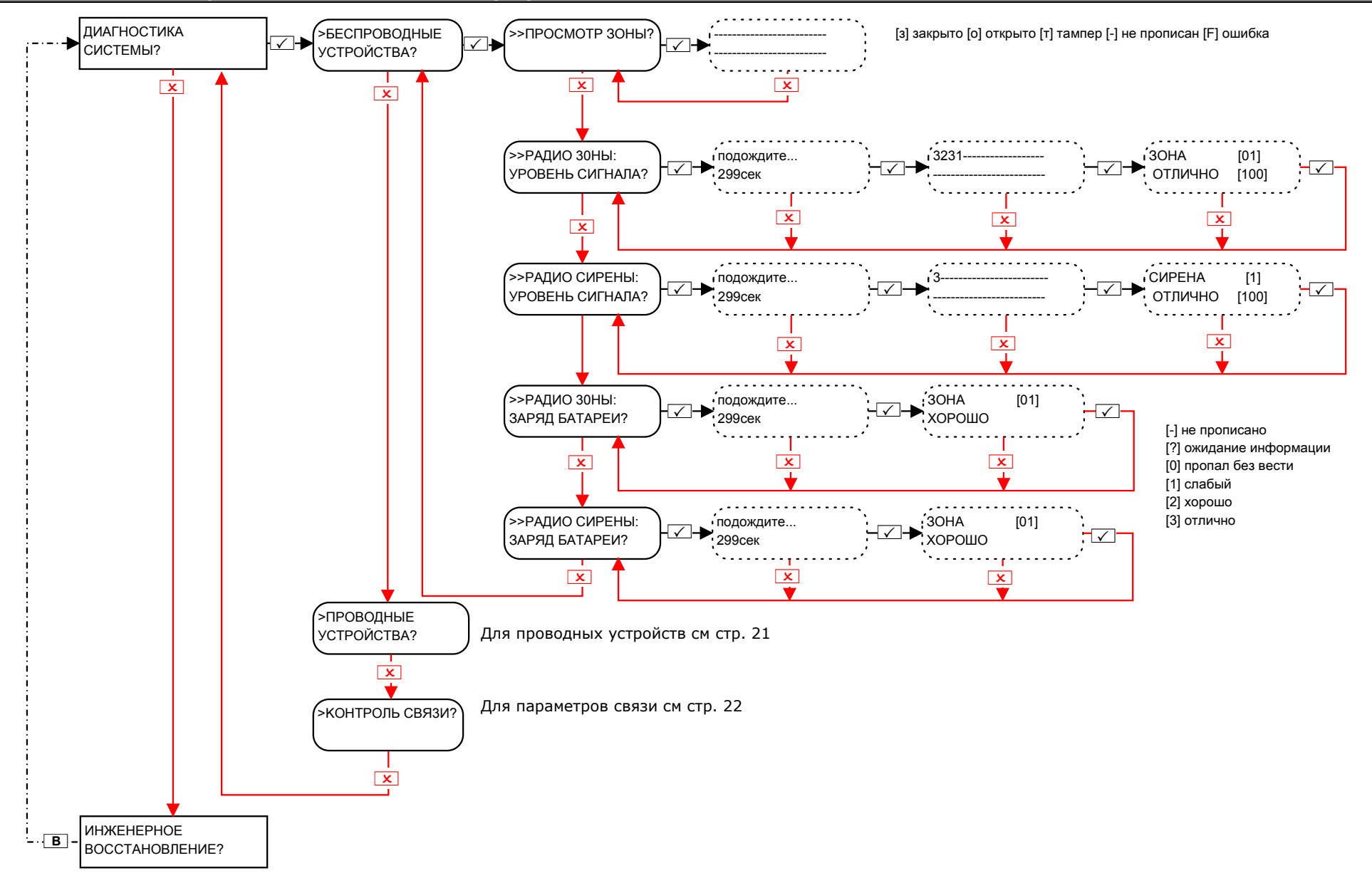

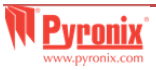

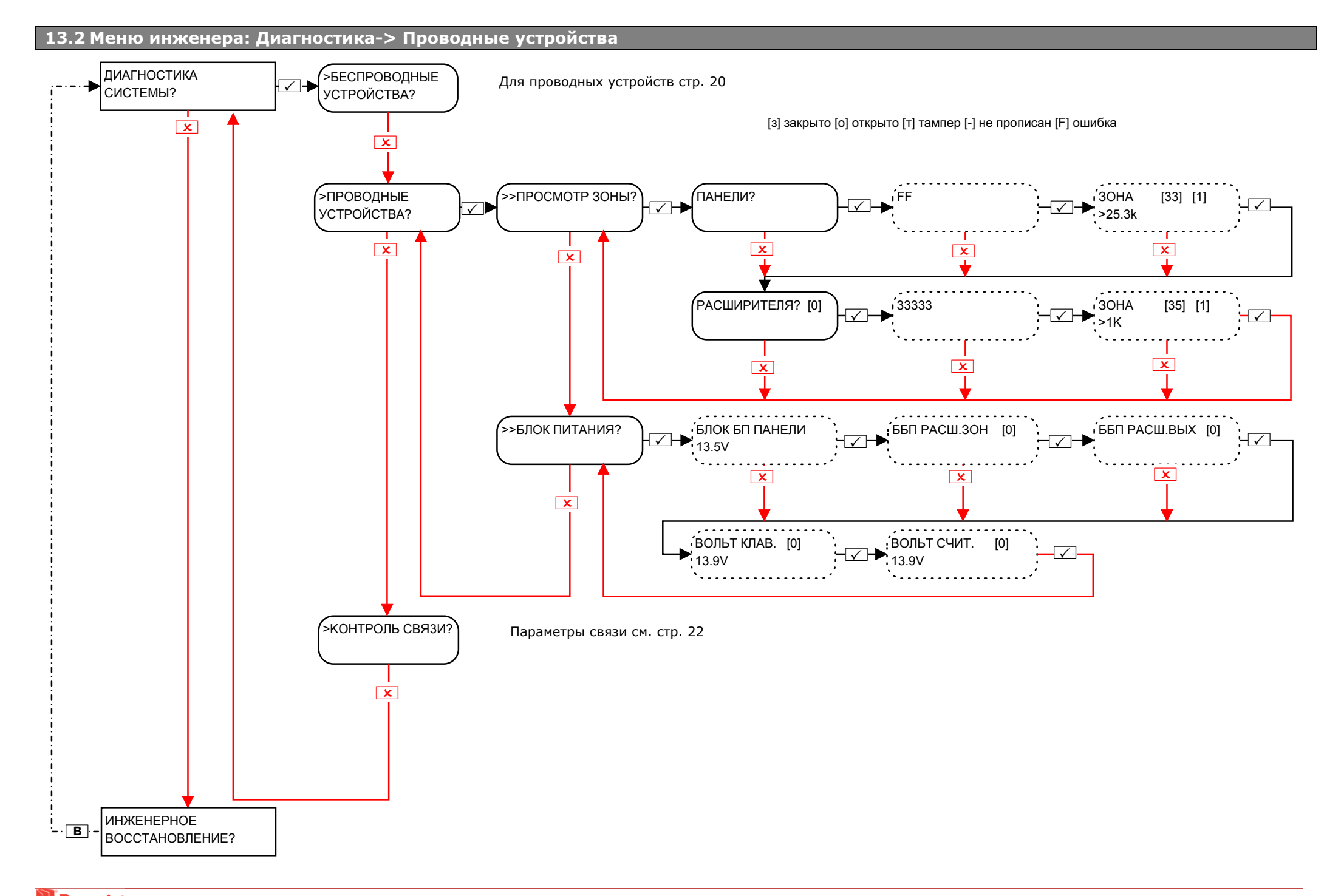

#### **13.3 Меню инженера: Диагностика->Контроль связи? (DIGI-GPRS модем)**

При подключении <sup>к</sup> панели GPRS модема.

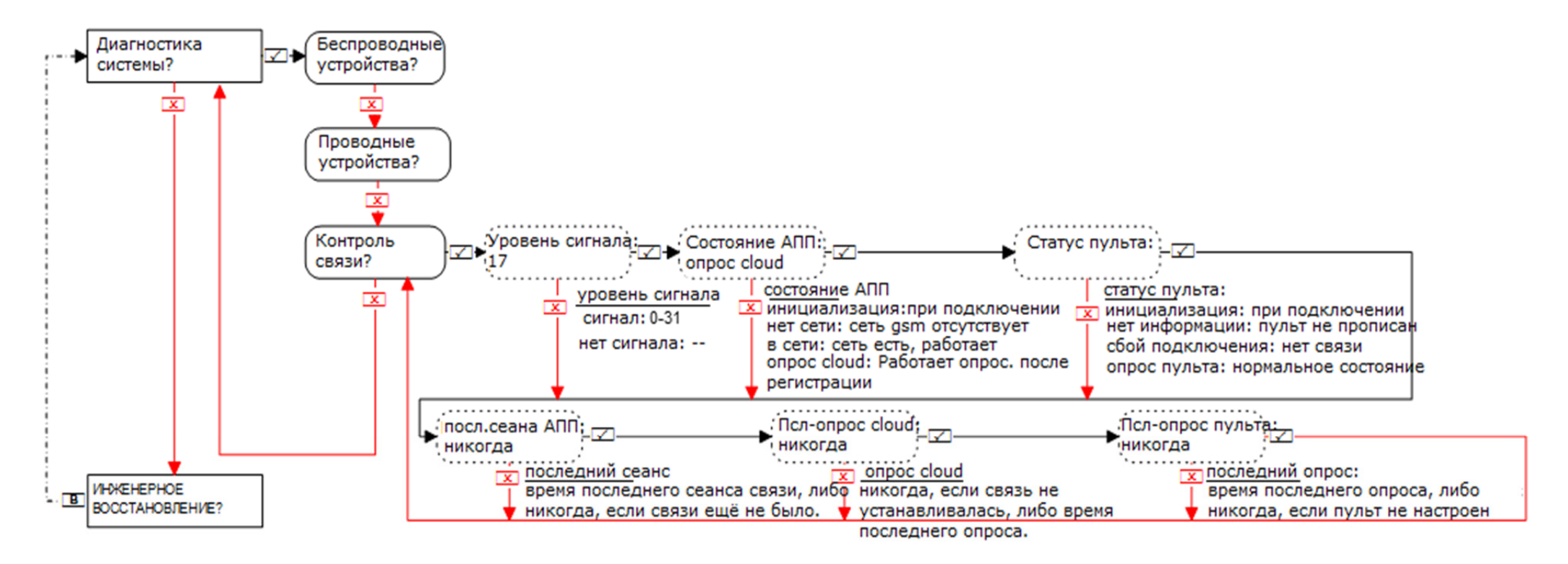

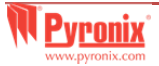

#### **13.4 Меню инженера: Диагностика-> Контроль связи (PSTN модем – DIGI-1200)**

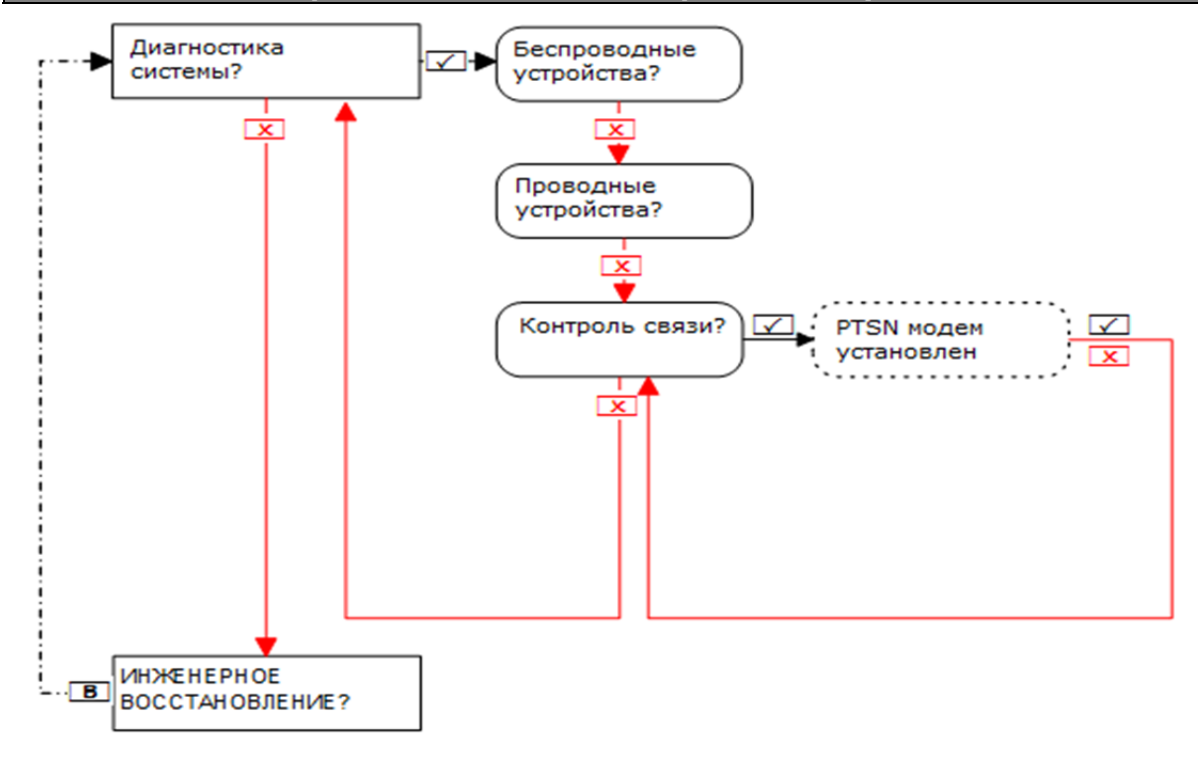

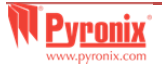

#### При работе <sup>с</sup> LAN модемом

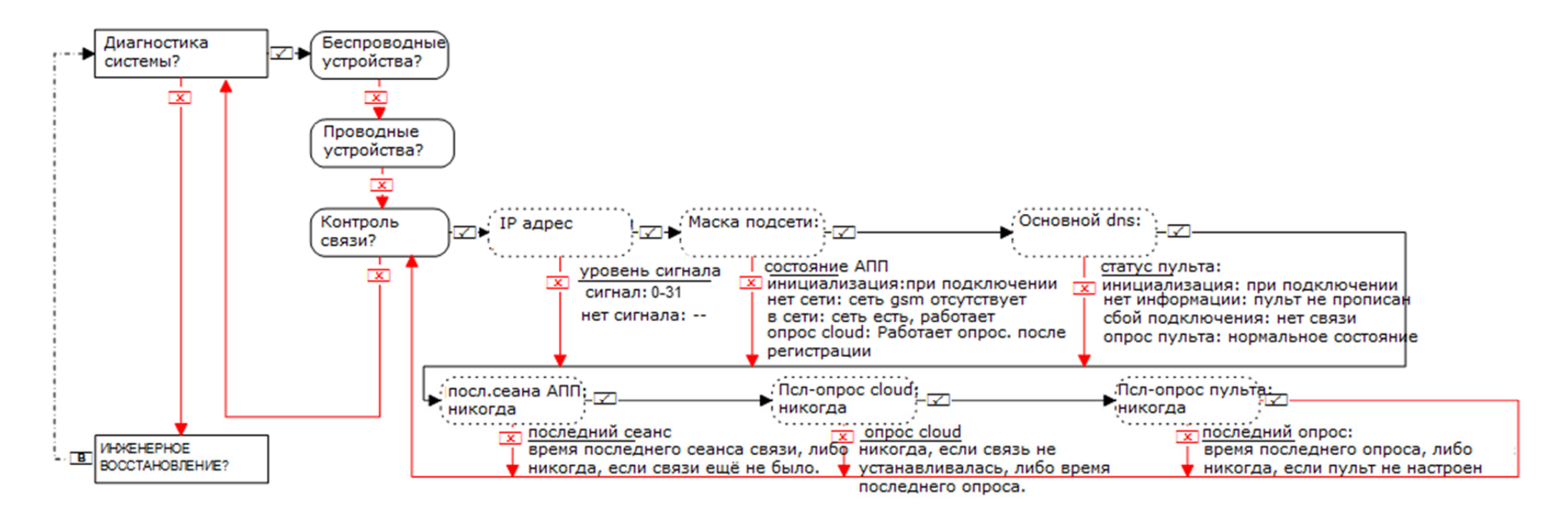

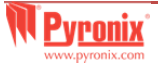

# 14. Меню инженера: Инженерные опции восстановления

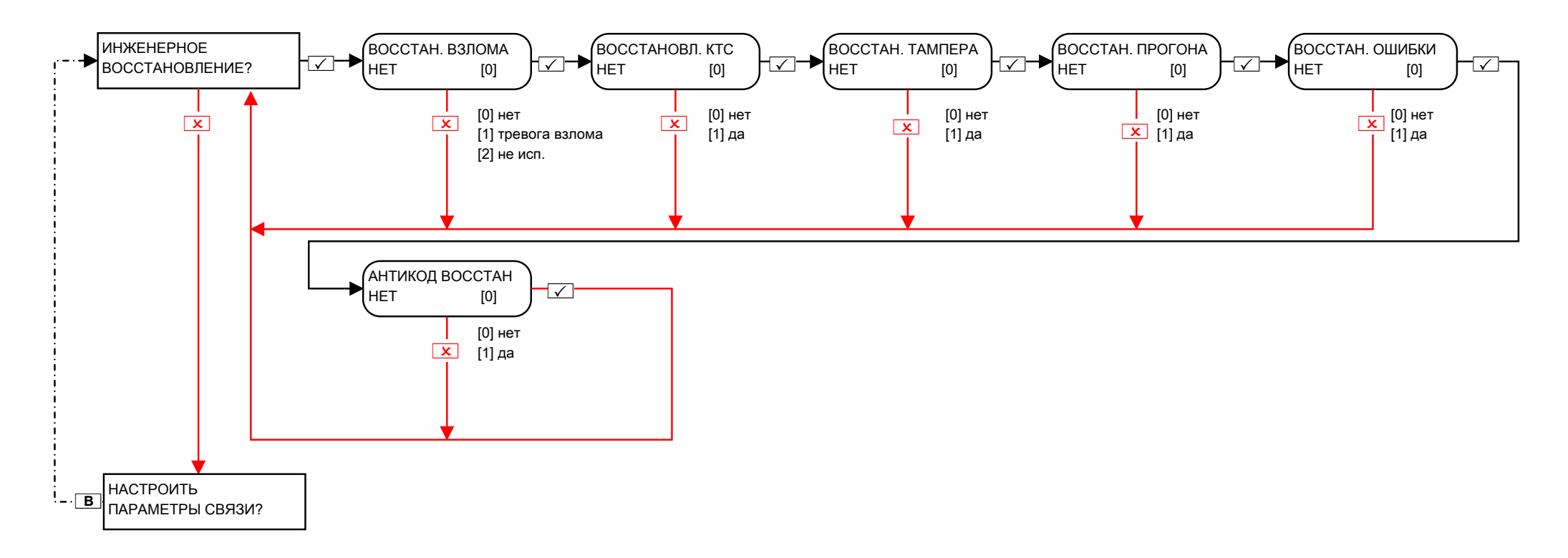

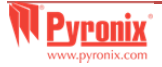

# 15. Меню инженера: Настройка параметров связи?

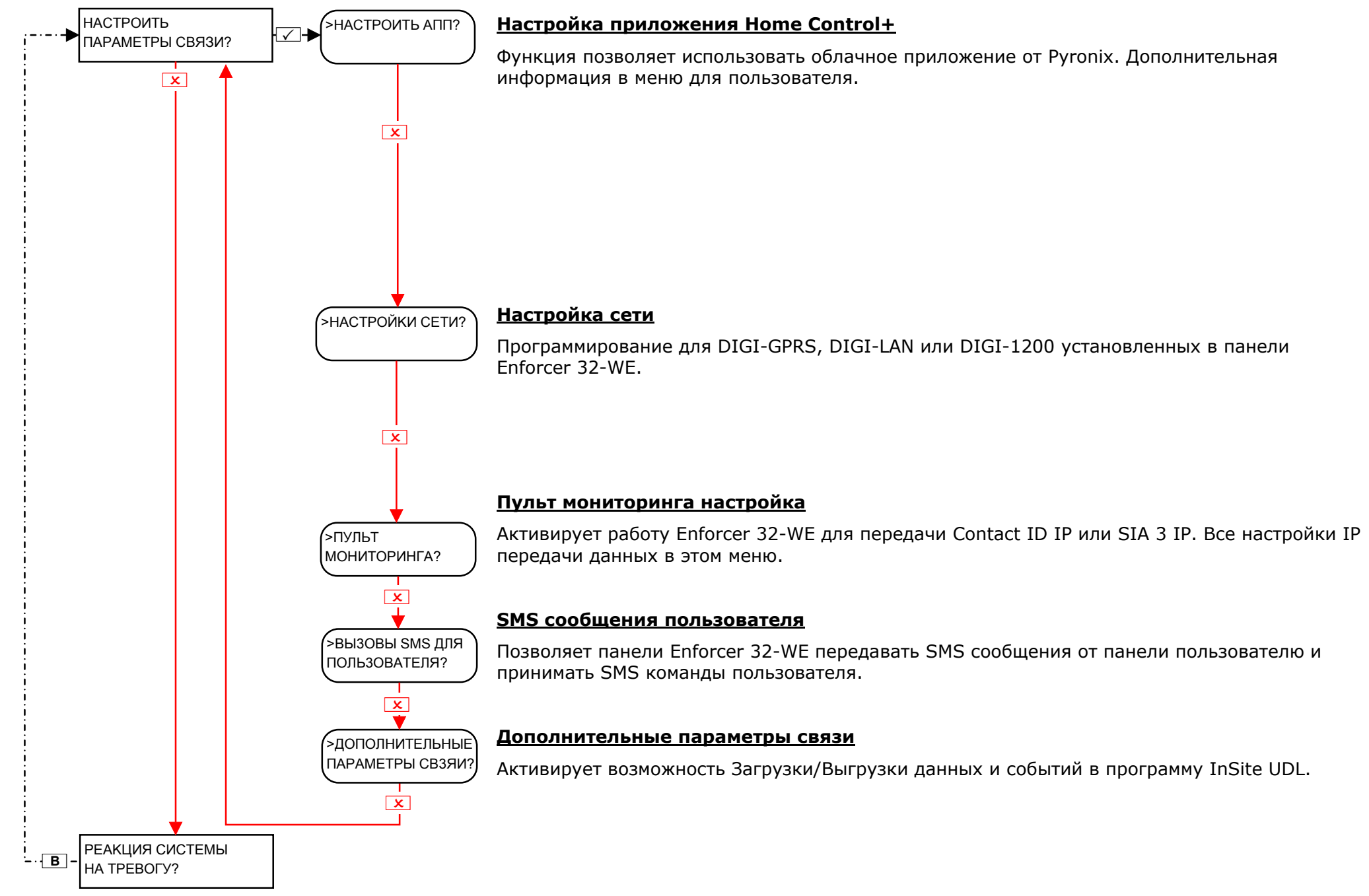

# 15.1.1 Меню инженера: Настройка параметров связи -> Настроить АПП (Стандартный уровень безопасности)

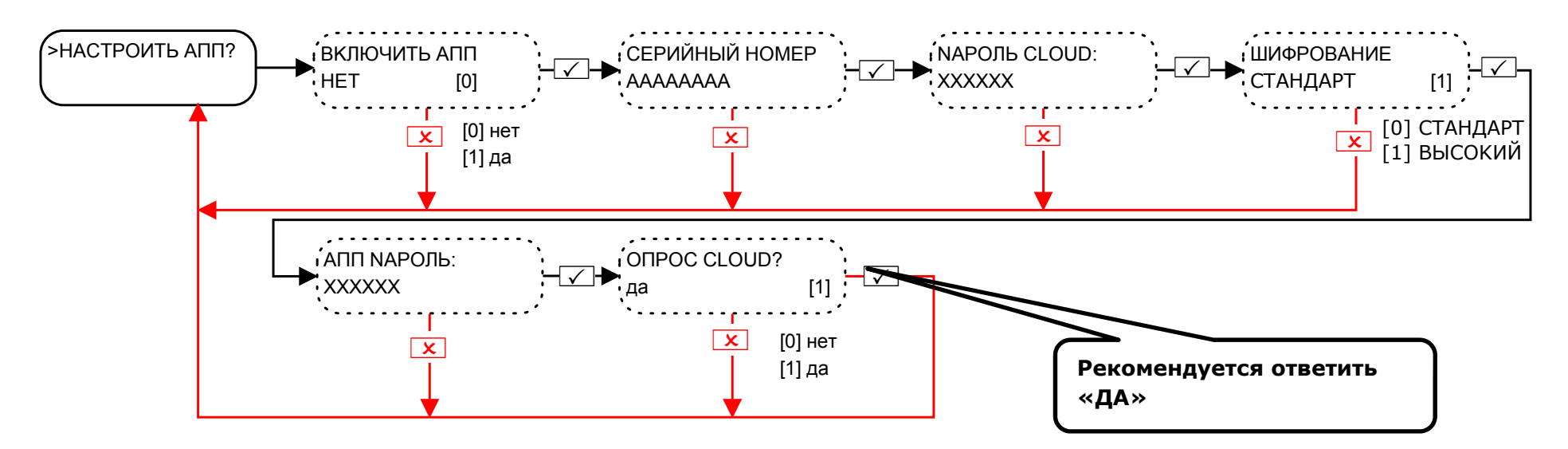

Пароль Cloud: пароль позволит осуществить доступ к сервису Pyronix Cloud.

Пароль АПП: пароль позволит получить доступ к приложению Pyronix Home Control+.

ПРИМЕЧАНИЕ: При создании паролей, пожалуйста, убедитесь, что пароль использует цифры и буквы, чтобы обеспечить наилучшую безопасность.

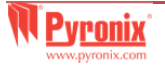

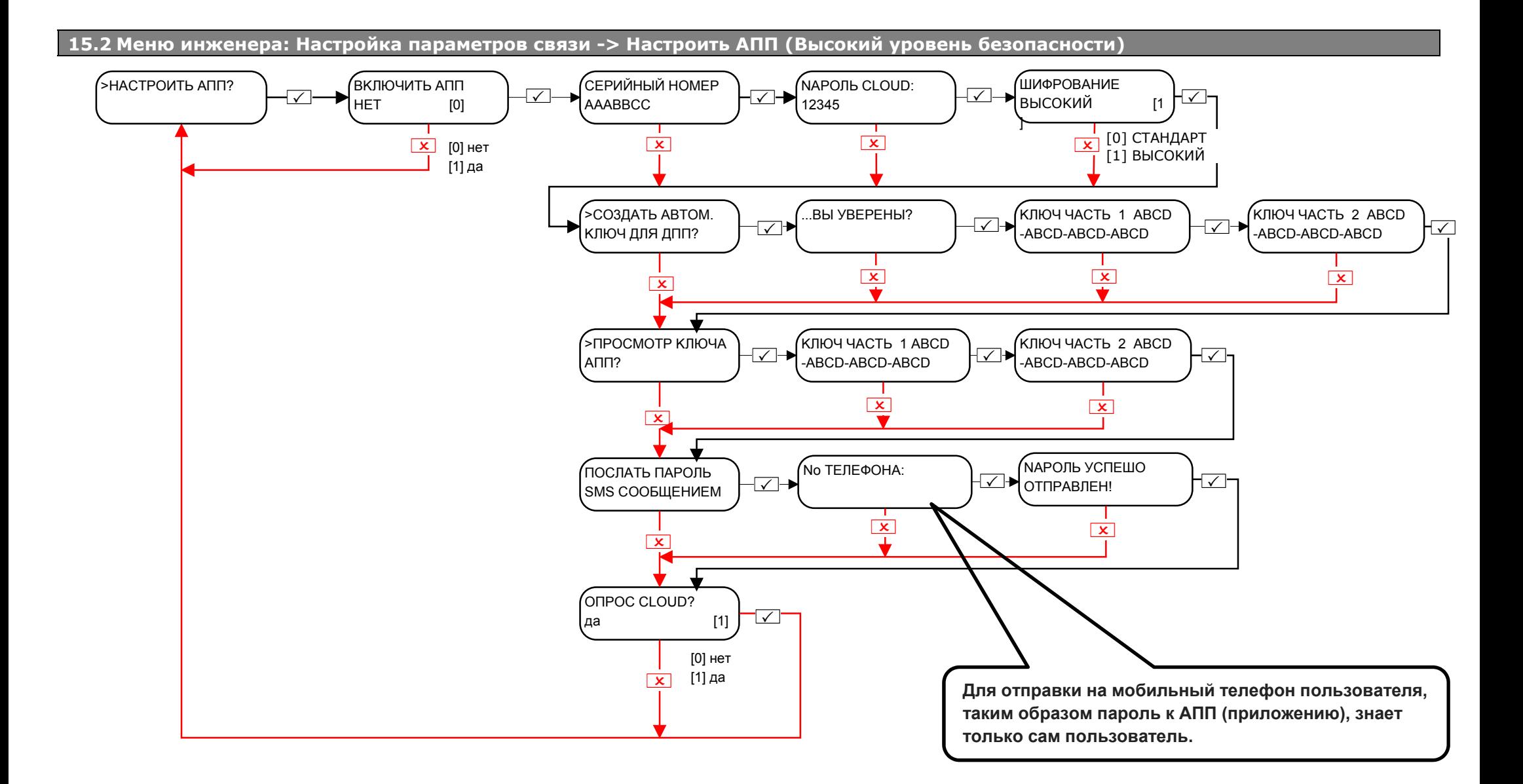

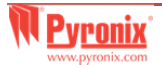

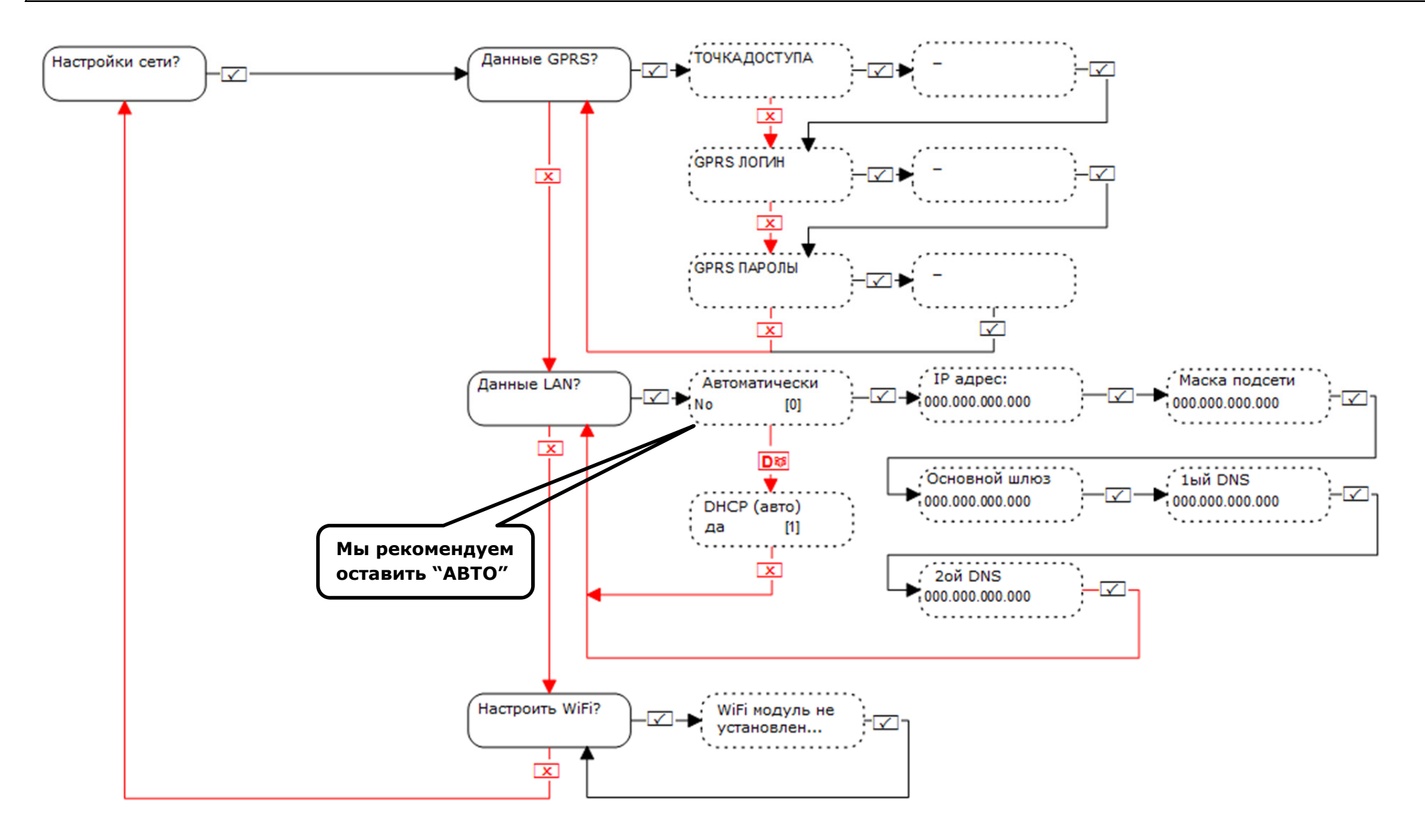

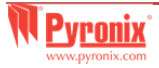

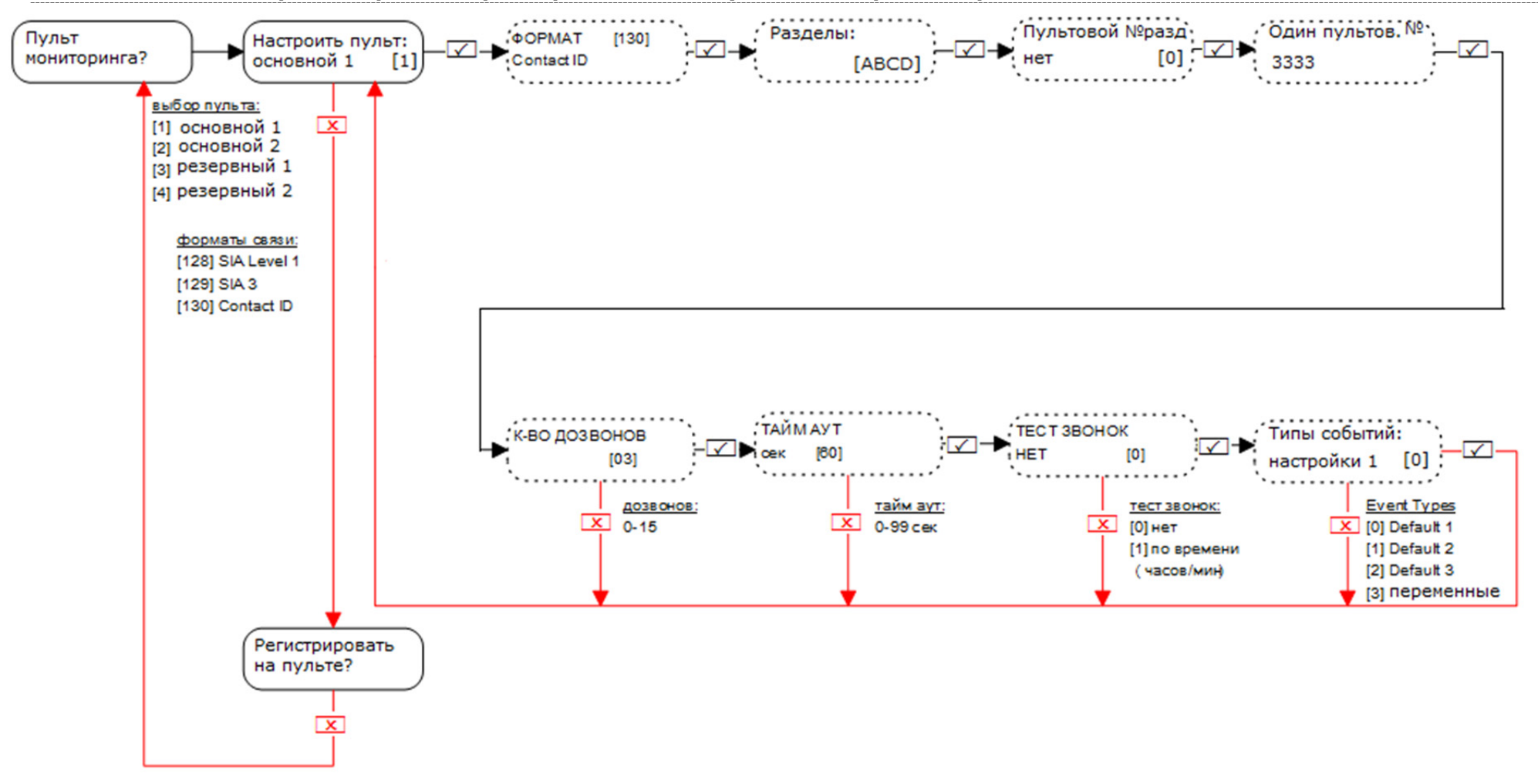

#### *15.4.1 Меню инженера: Настройка параметров связи -> Пульт мониторинга через PTSN модем.*

**Примечание:** регистрация на пульте необходима только при IP связи.

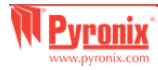

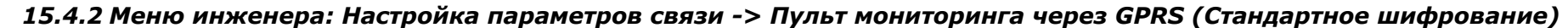

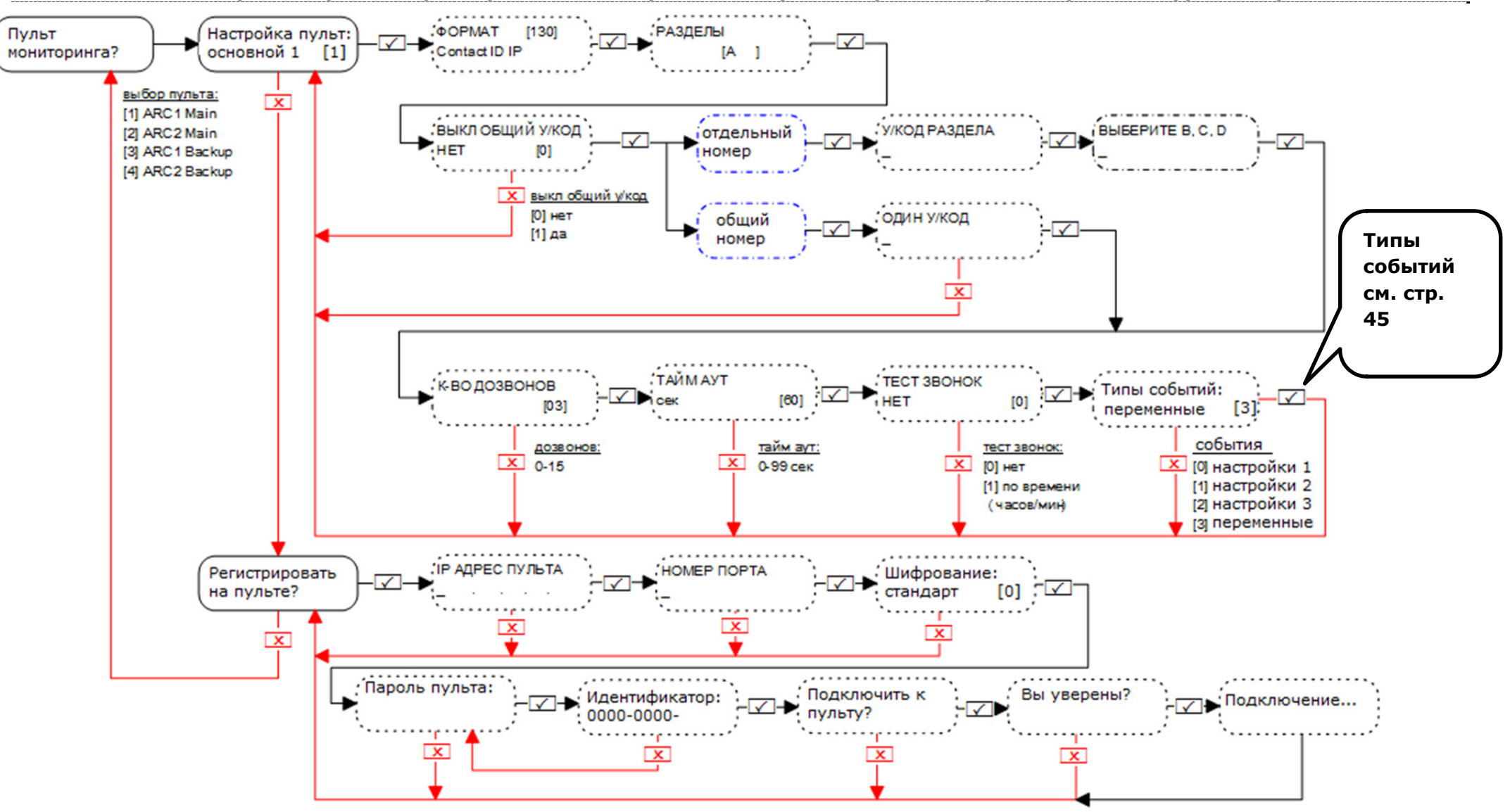

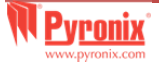

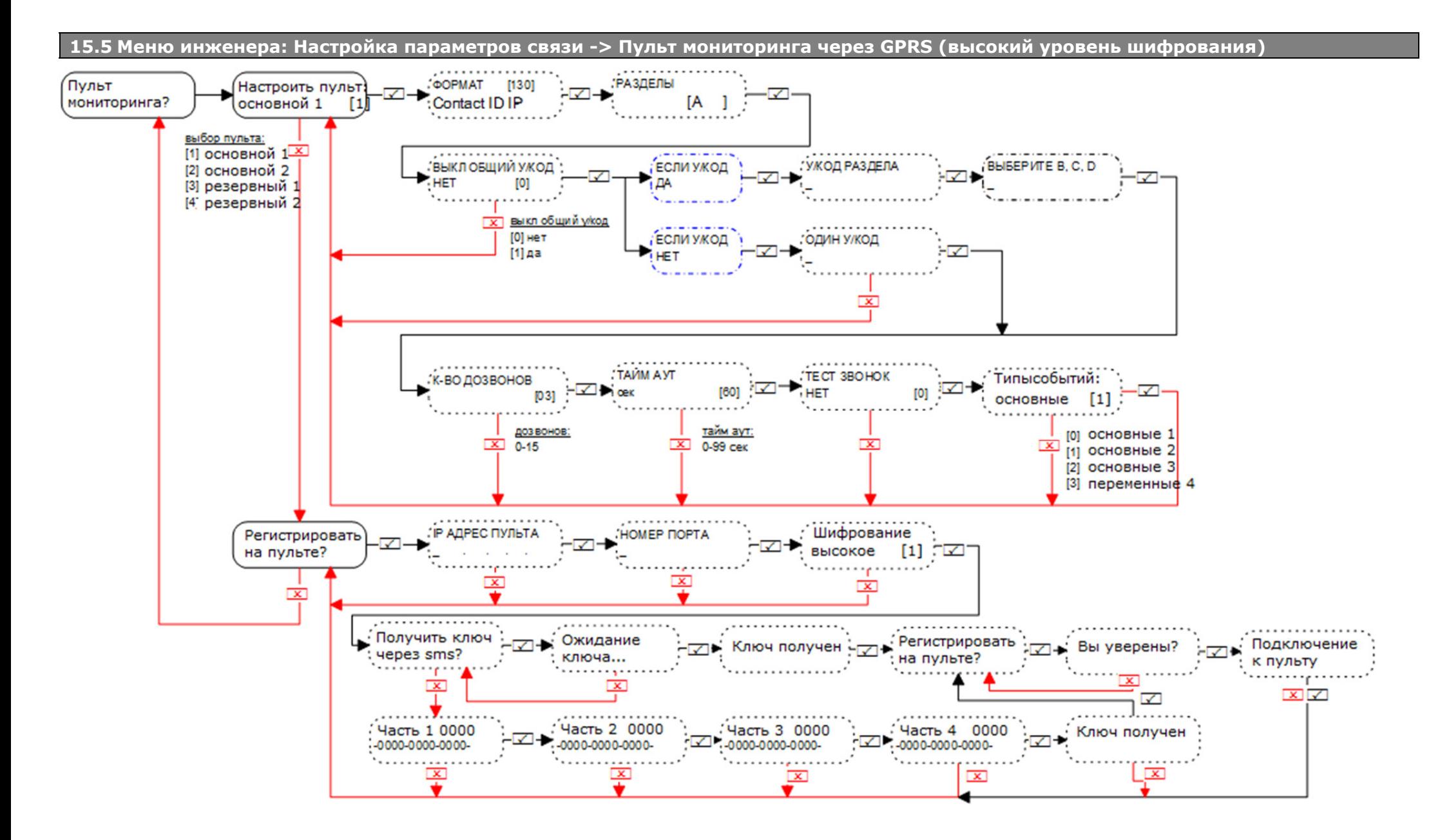

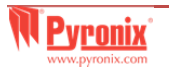

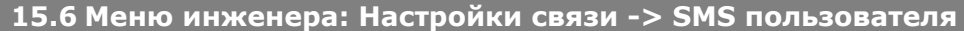

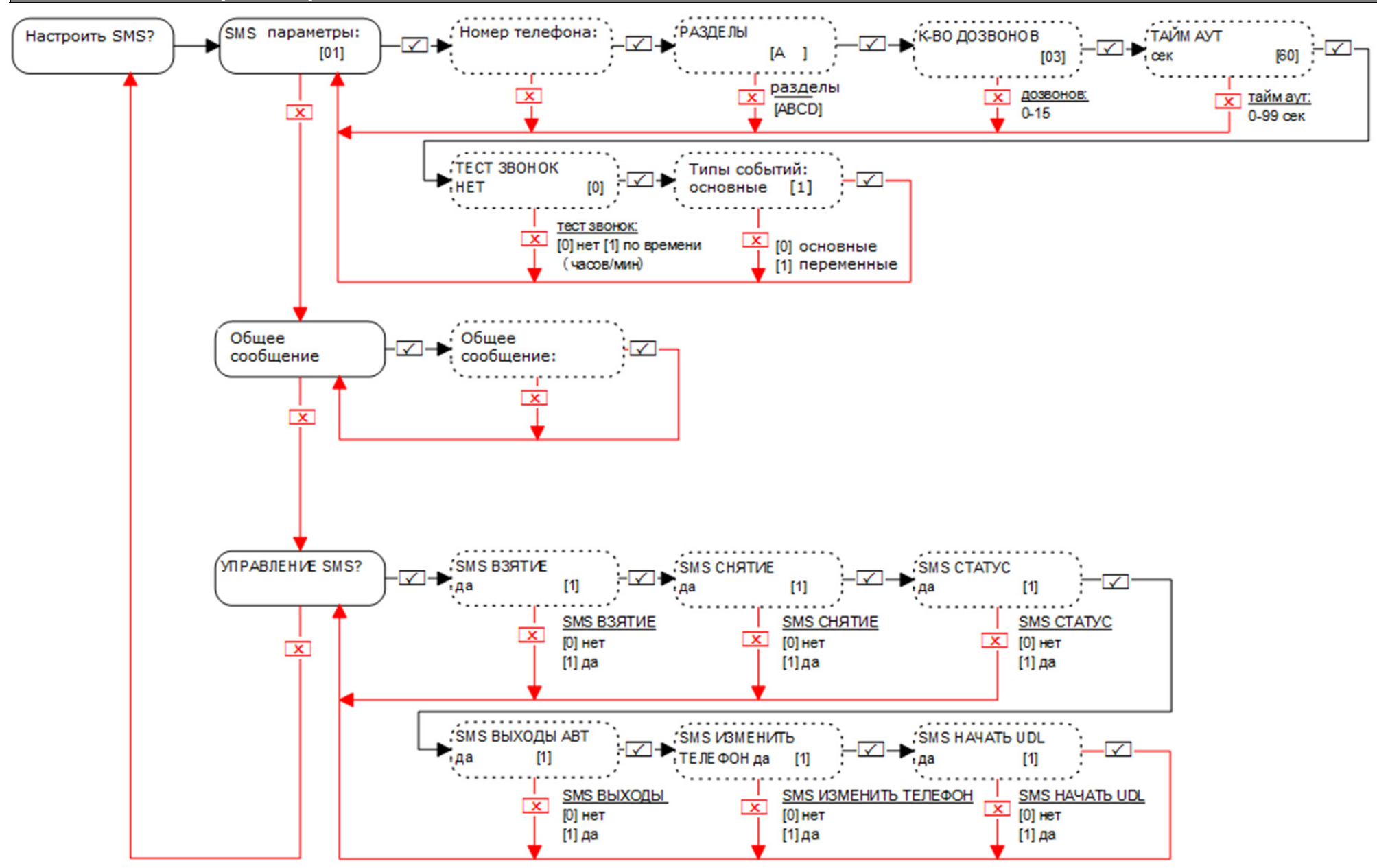

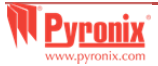

**15.7 Меню инженера: Настройки связи -> Дополнительные параметры**

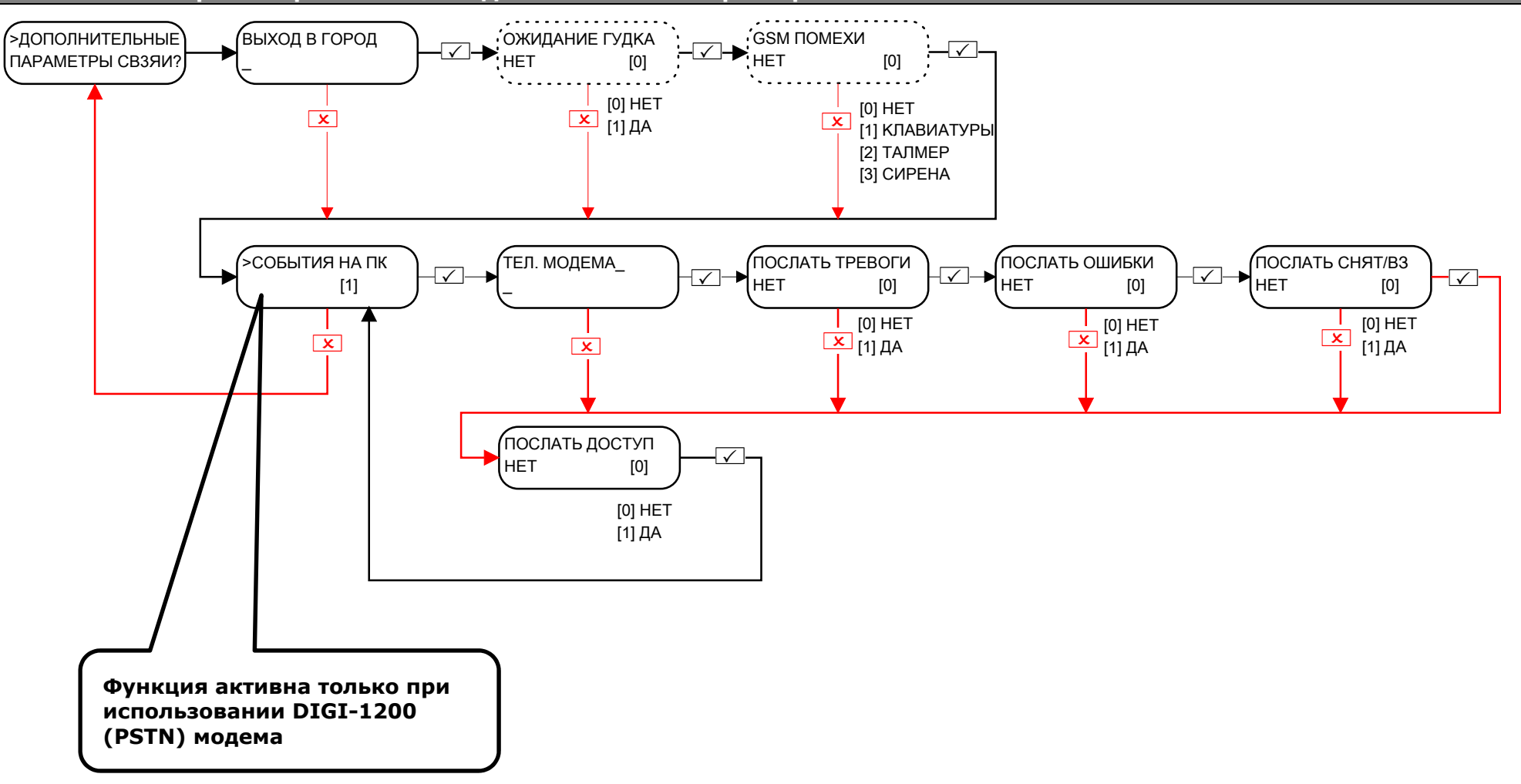

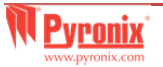

#### **Тестовый звонок**

Если есть необходимость настроить тестовый звонок, используйте меню дополнительных настроек:

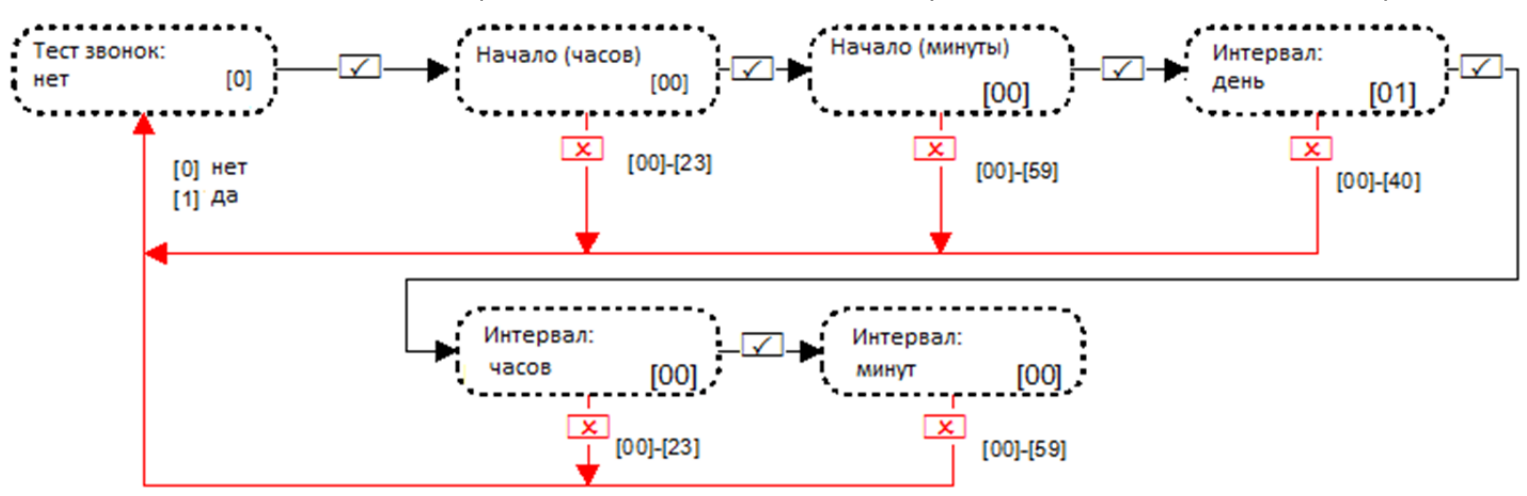

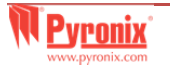

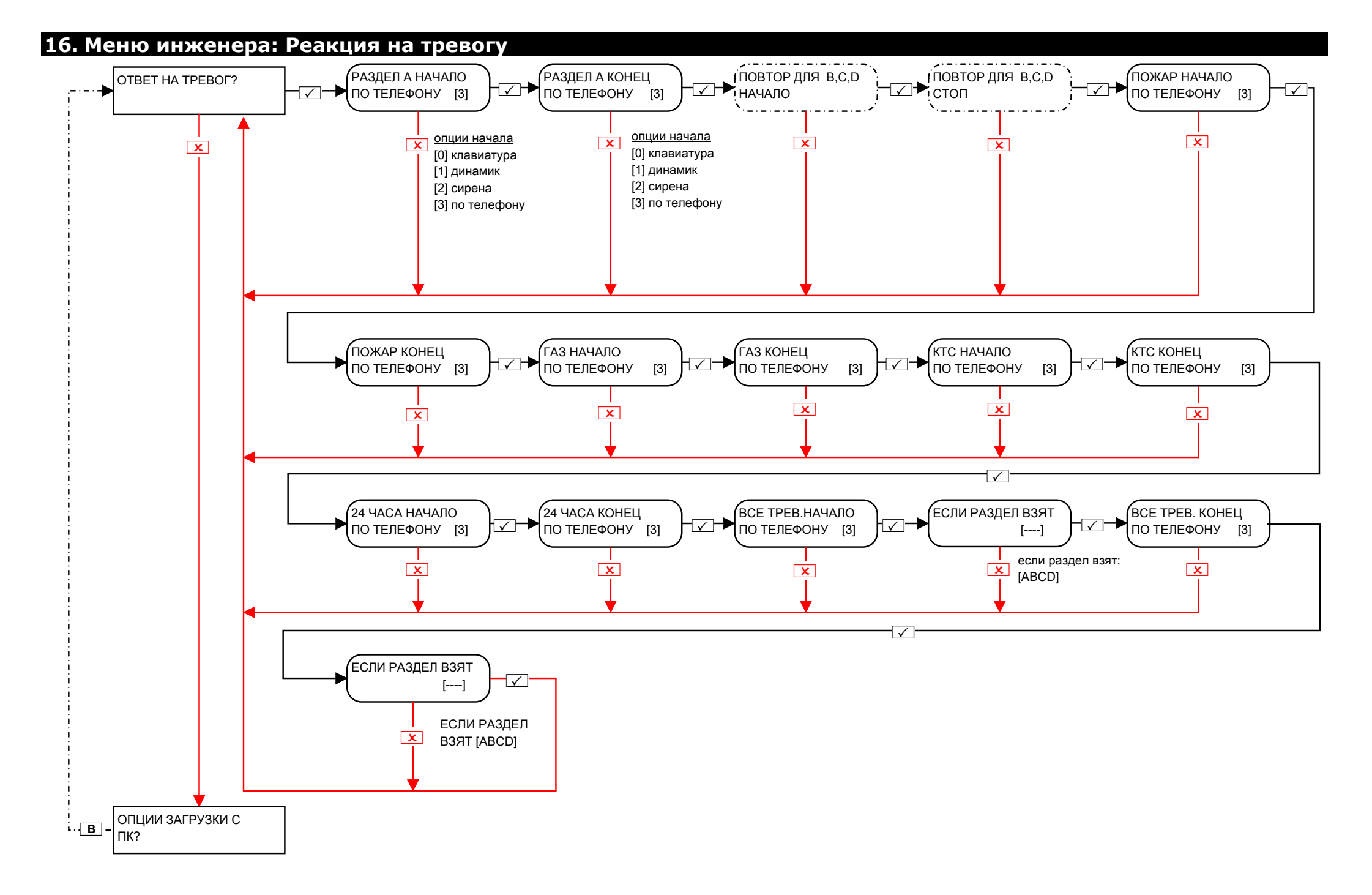

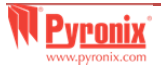

**17.1 Меню инженера: Опции загрузки <sup>с</sup> ПК->Download by Cloud** 

*17.1.1 Меню инженера: Опции загрузки <sup>с</sup> ПК-> Загрузка Cloud (стандартная безопасность)* 

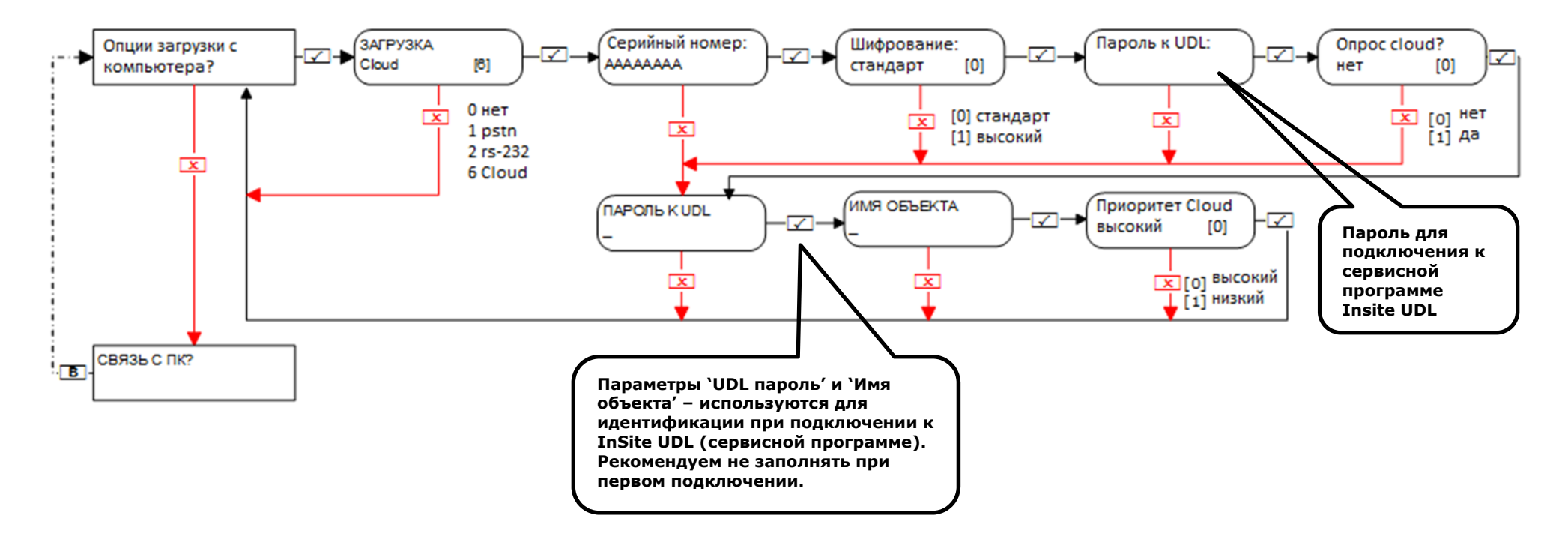

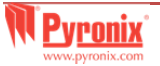

#### *17.1.2 Меню инженера: Опции загрузки <sup>с</sup> ПК-> Загрузка через Cloud (высокая безопасность)*

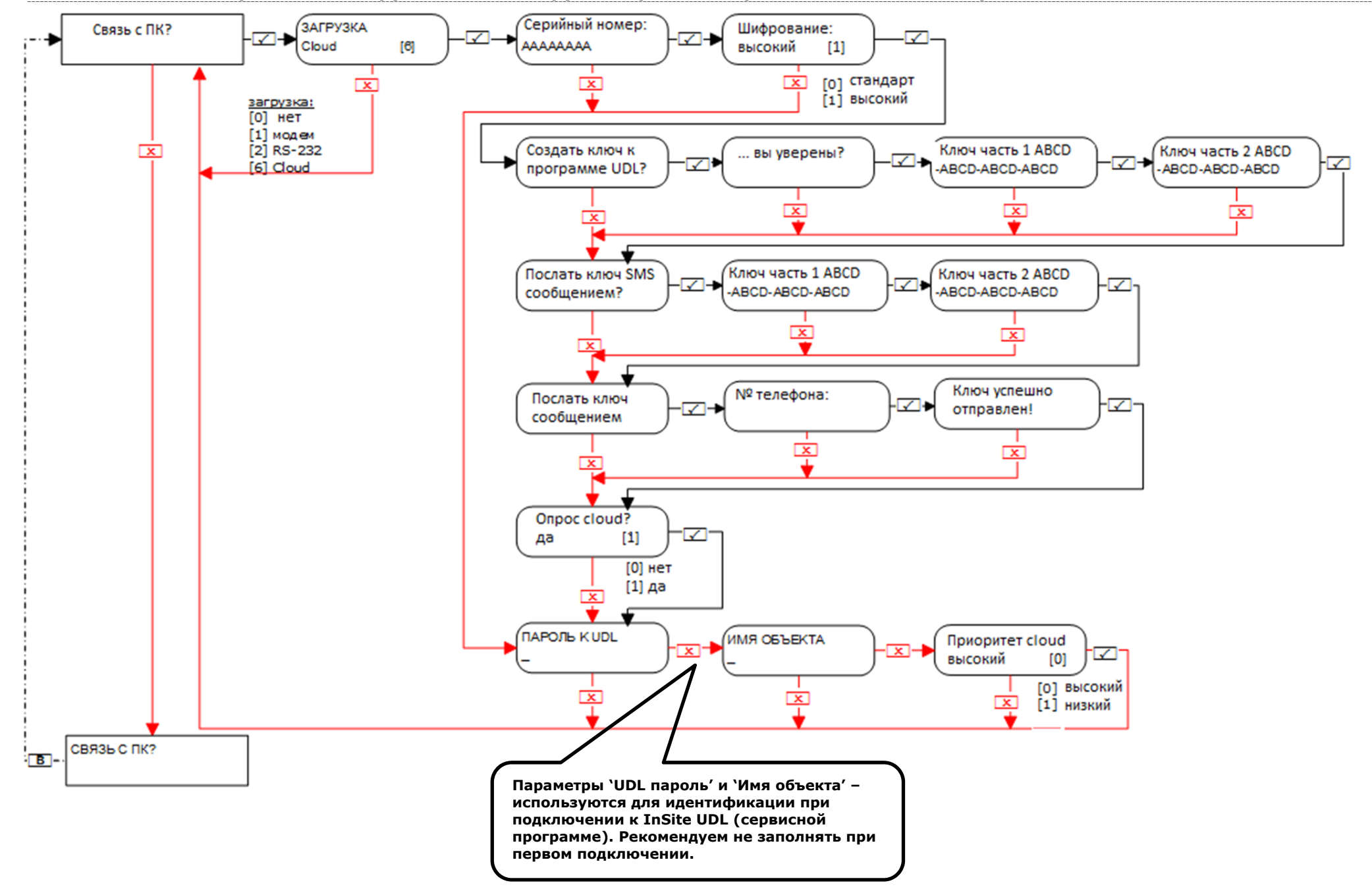

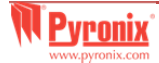

**17.2 Меню инженера: Опции загрузки <sup>с</sup> ПК-> Загрузка через RS-232** 

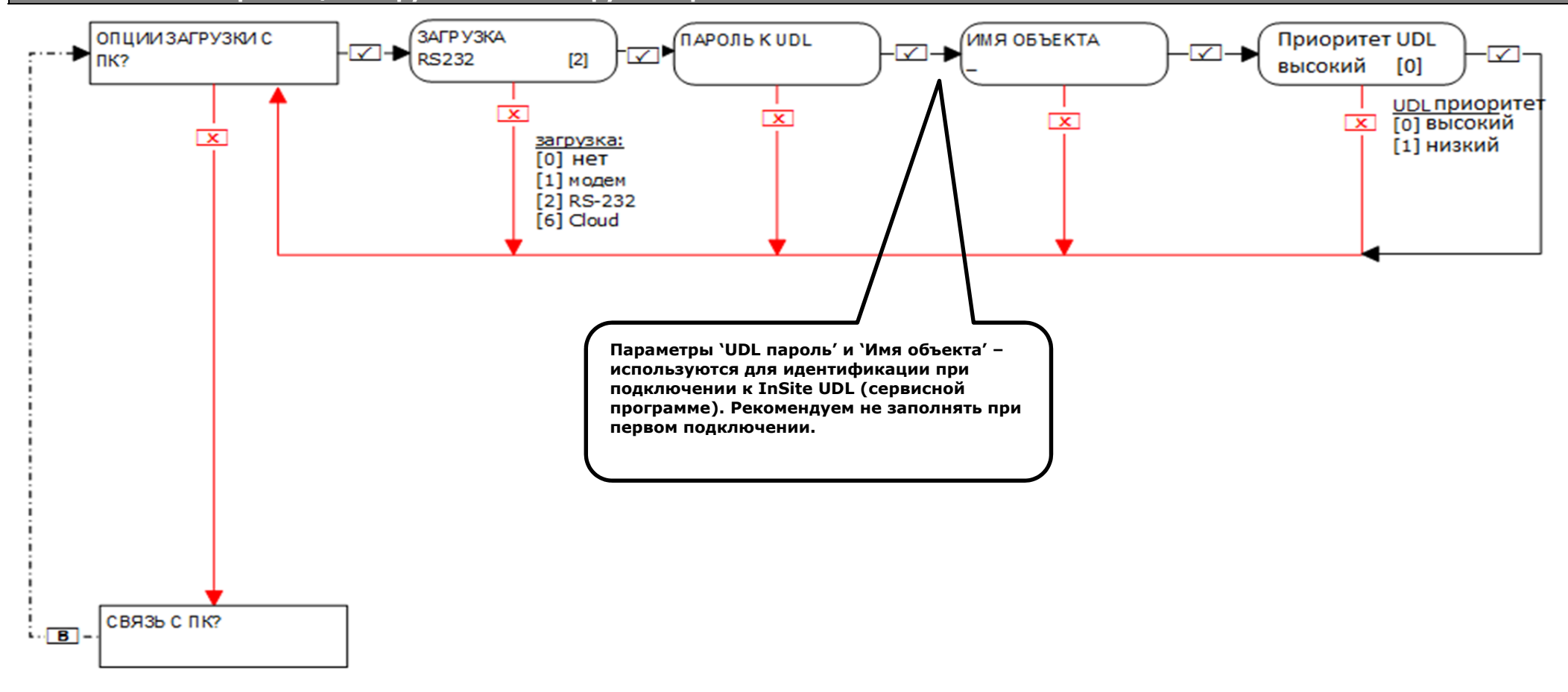

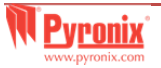

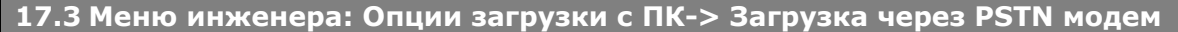

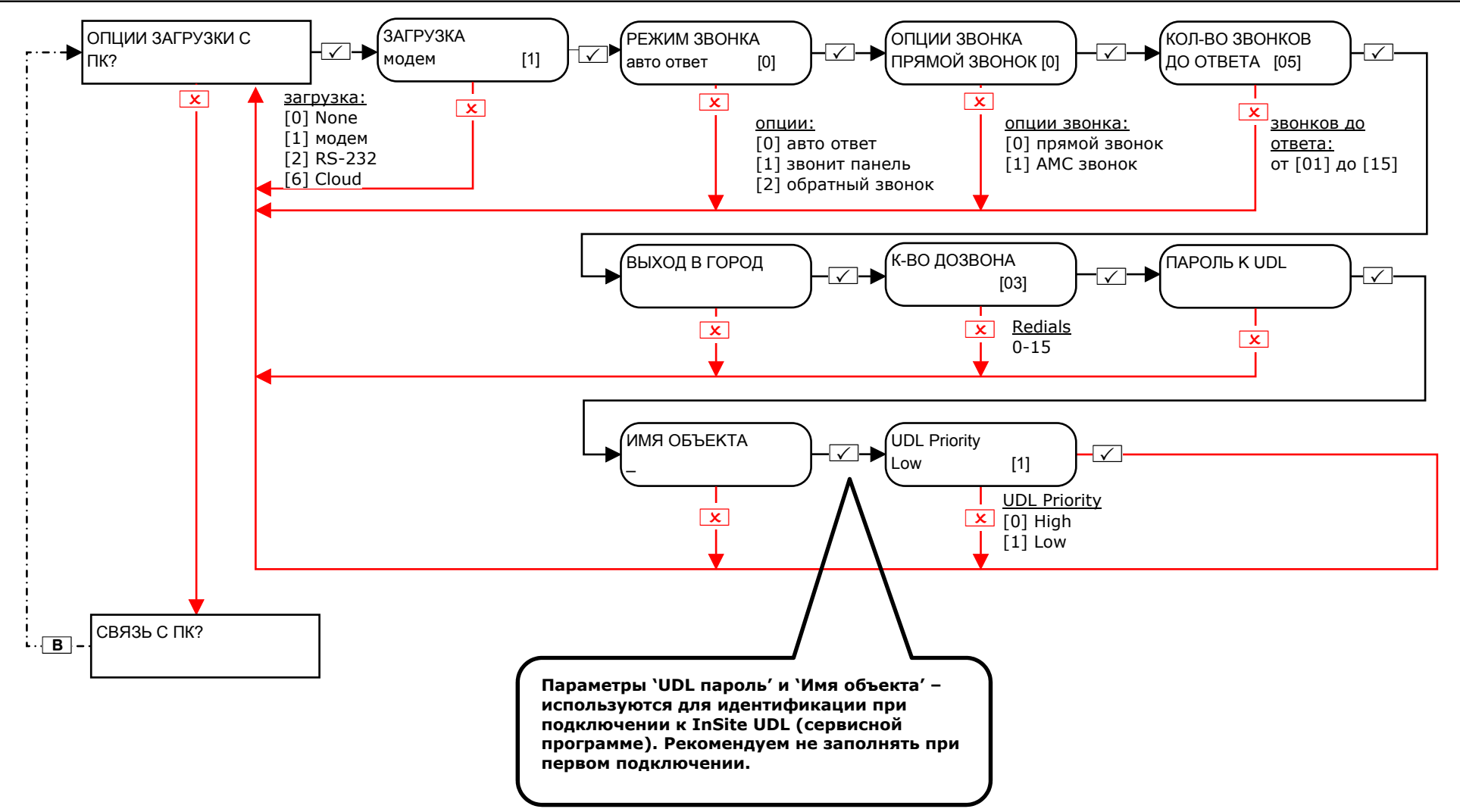

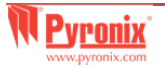

## **18. Меню инженера: Подключение <sup>к</sup> ПК**

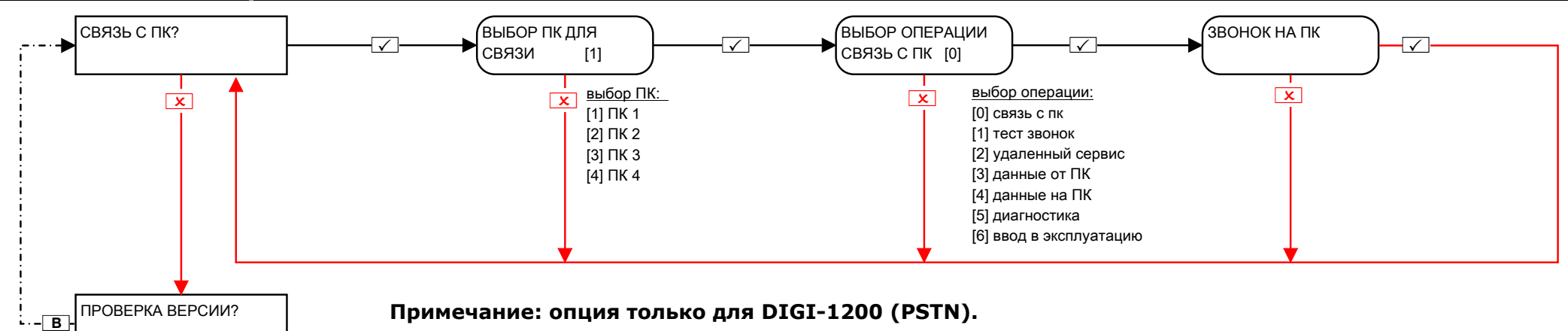

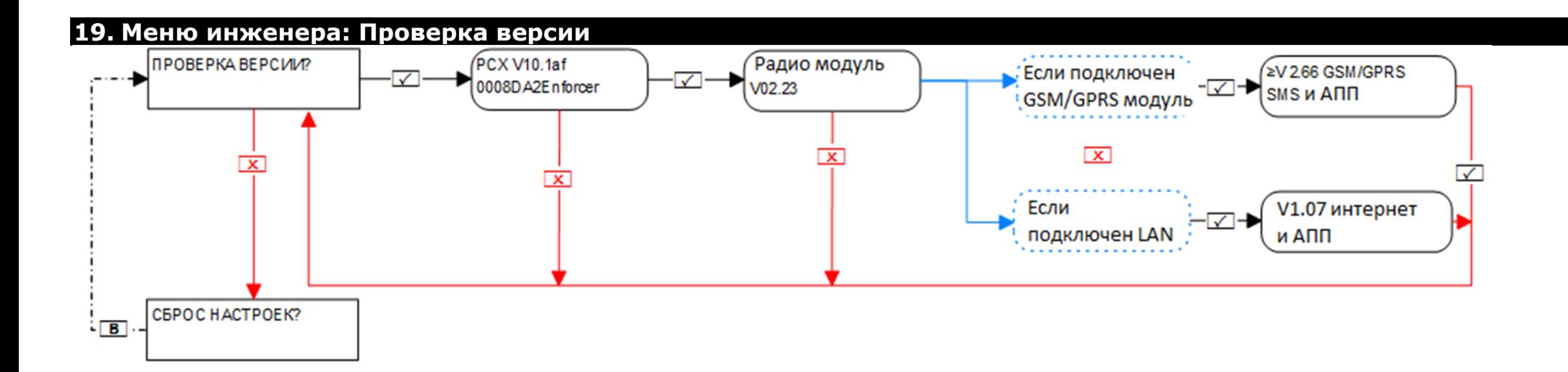

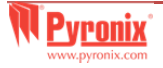

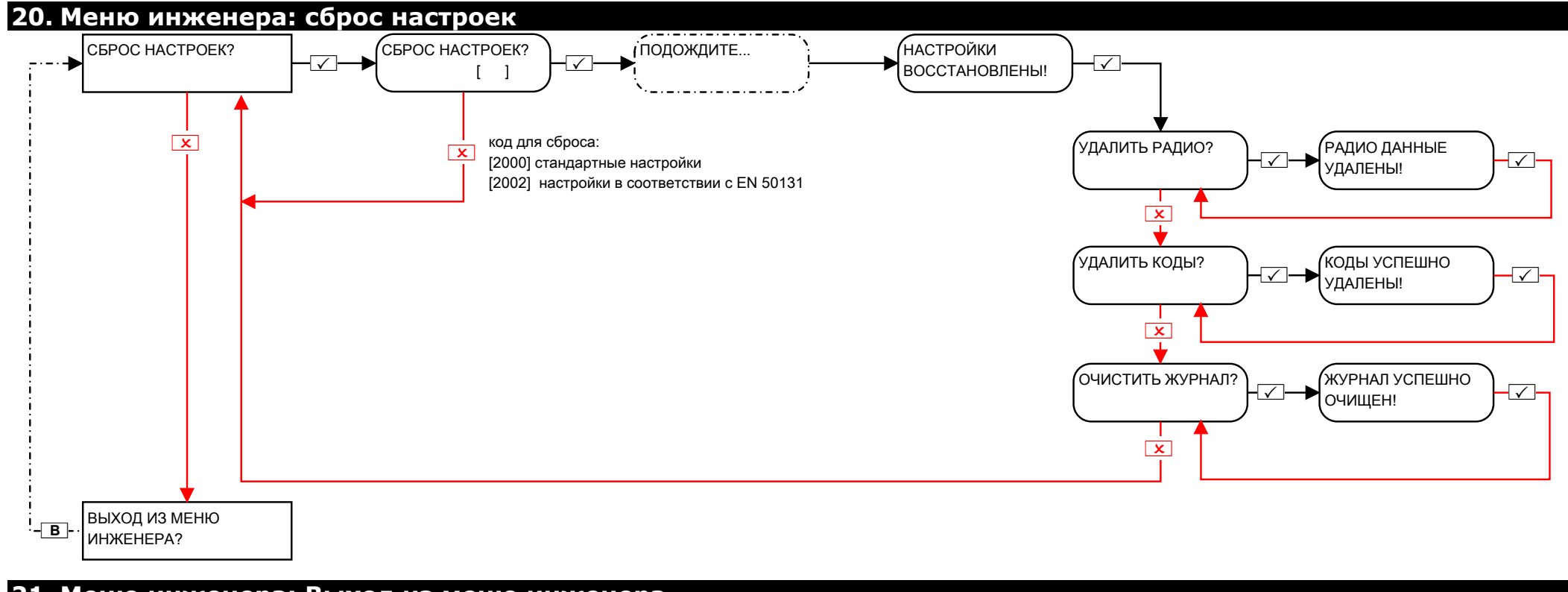

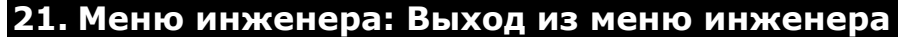

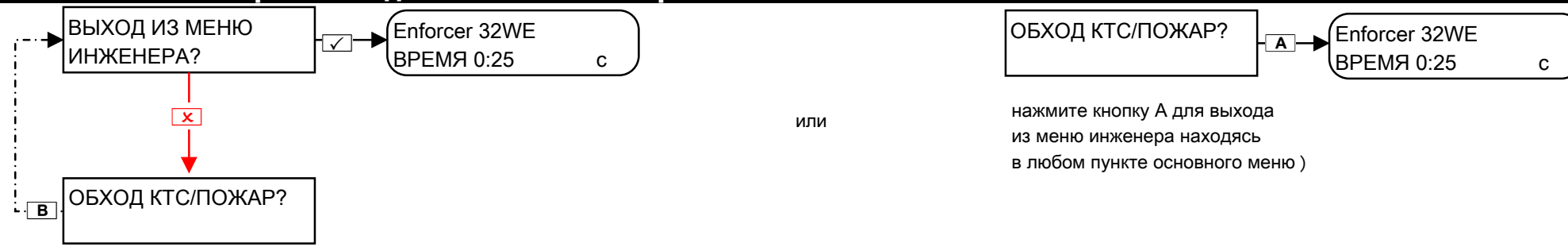

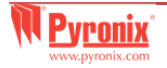

# **D. Меню клавиатуры самостоятельное**

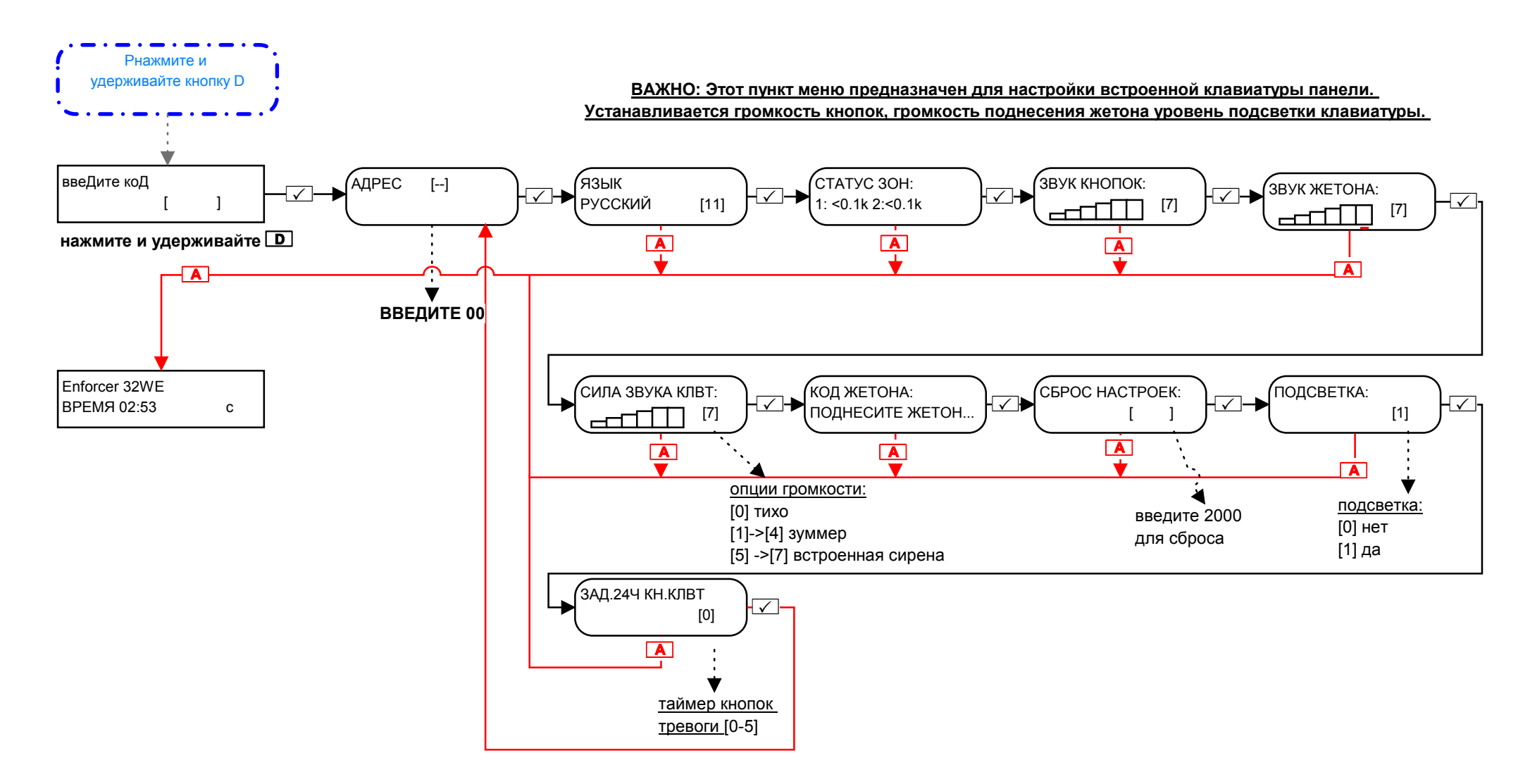

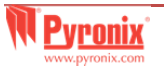

# **22. Типы событий**

Для отправки событий на пульт мониторинга используйте настройки 1, 2 и 3. Если выбрано Переменные, тогда выберите настройки **самостоятельно:** 

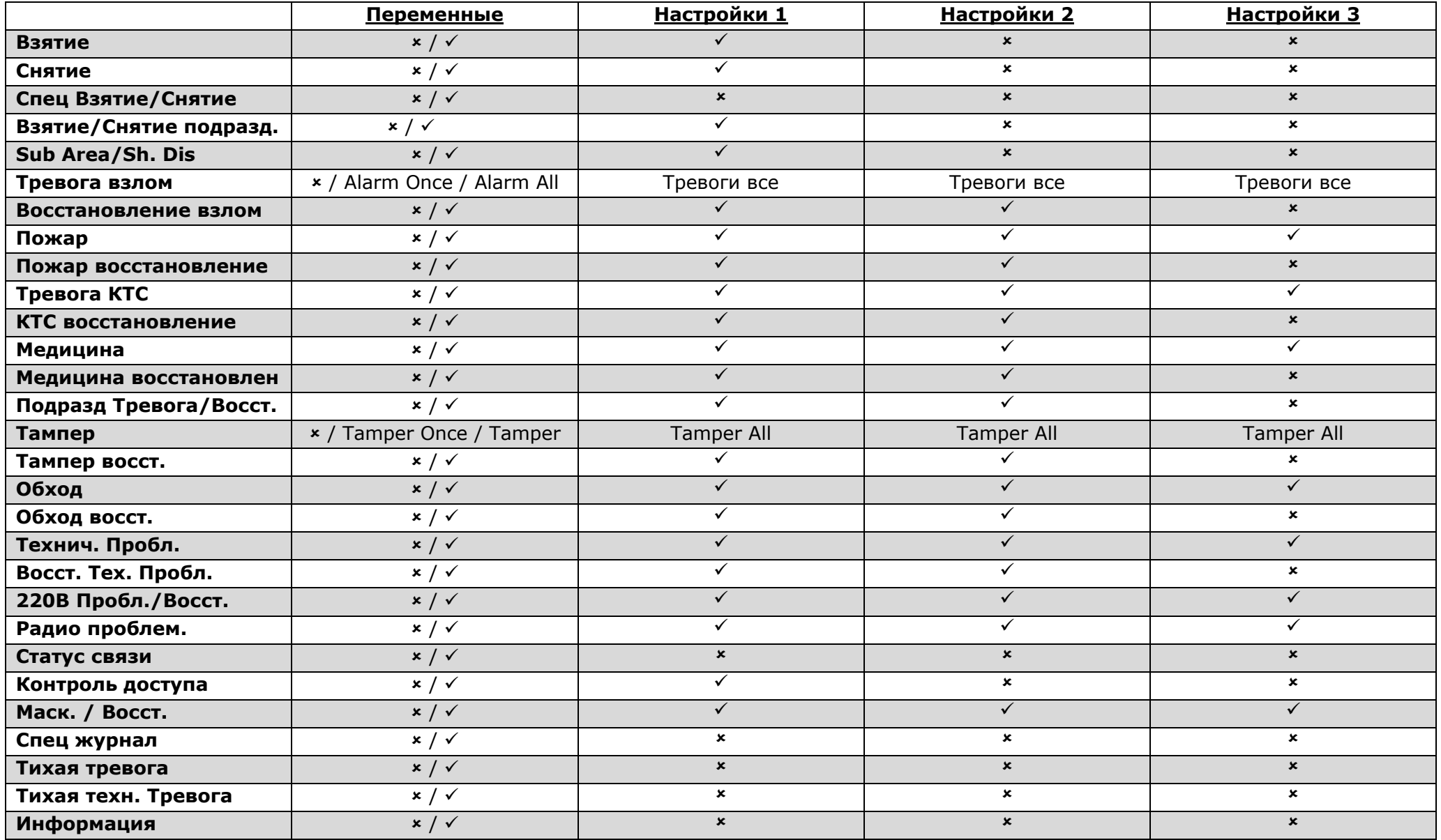

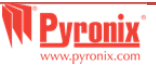

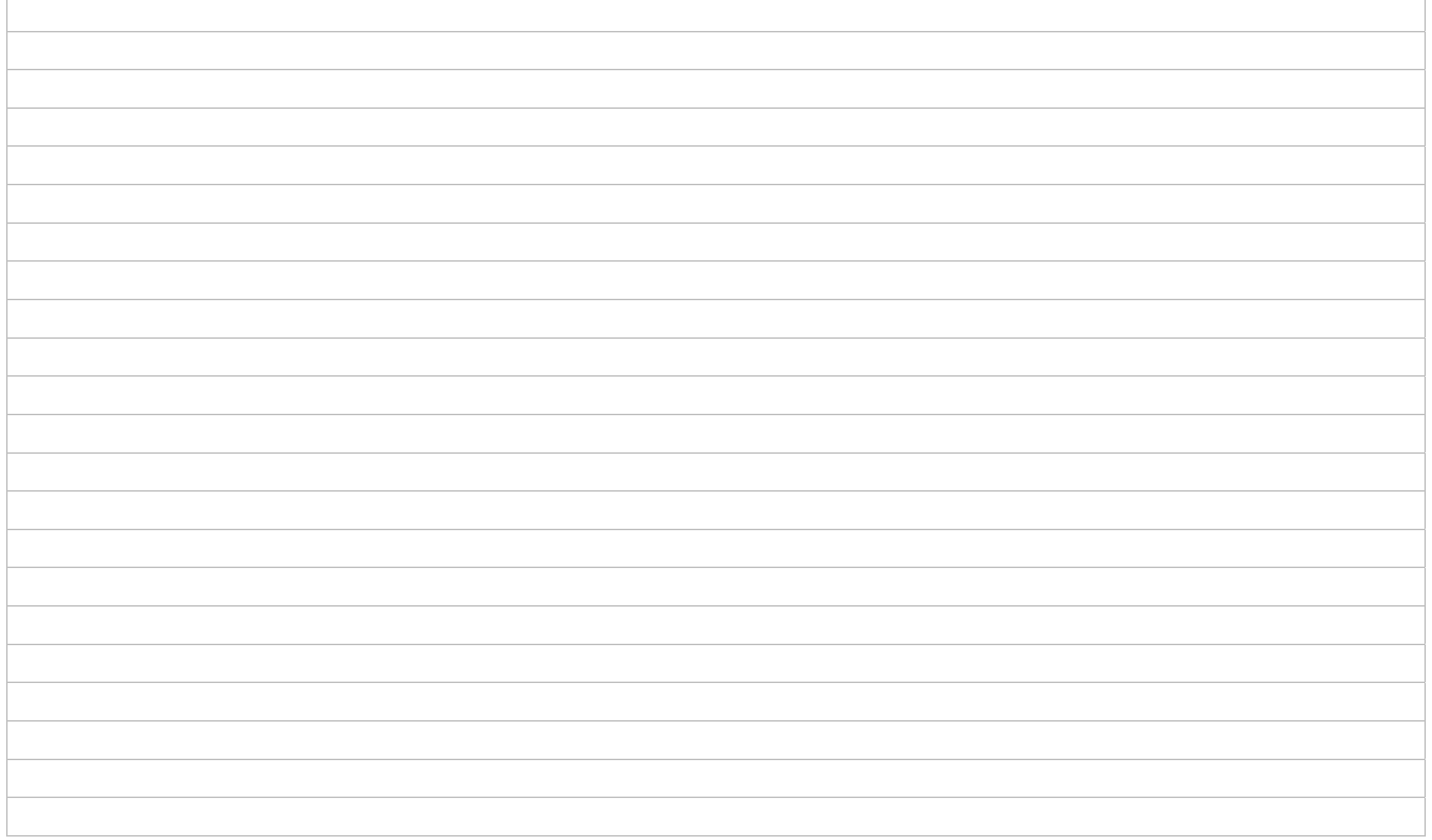

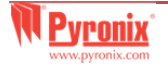

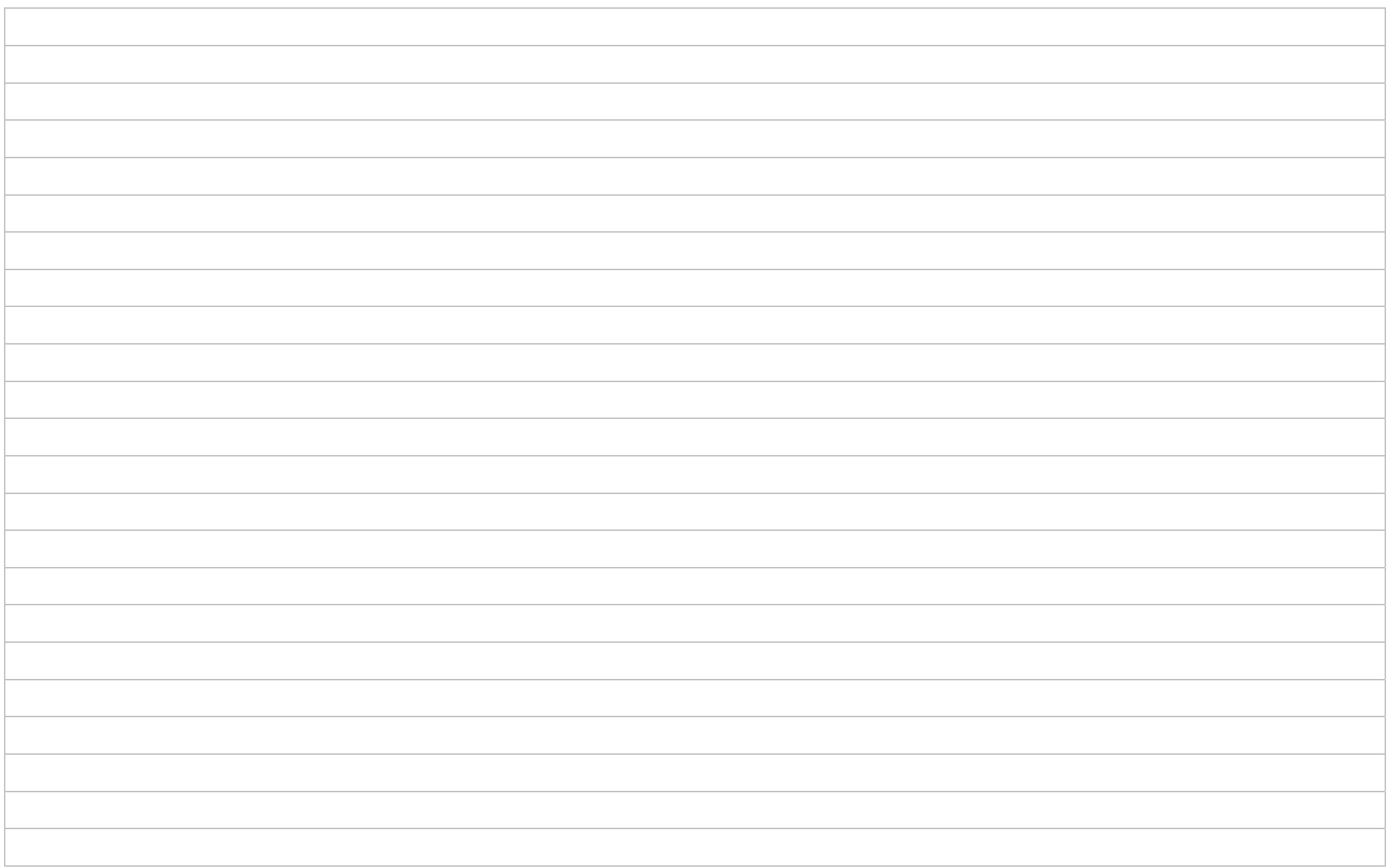

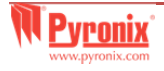

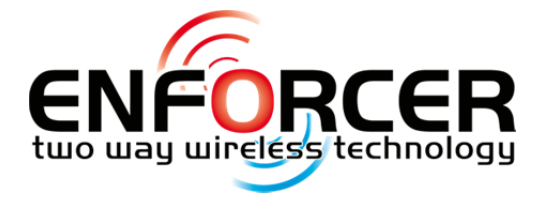

Secure Holdings Pyronix House Braithwell Way Hellaby Rotherham S66 8QY

Customer Support line (UK Only): +44(0)845 6434 999 (local rate) or +44(0)1709 535225

> Hours: 8:00am - 6:30pm, Monday to Friday Email: customer.support@pyronix.com Website: www.pyronix.com

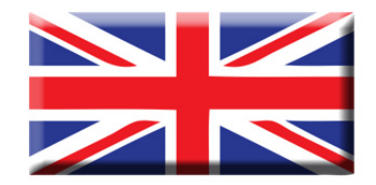

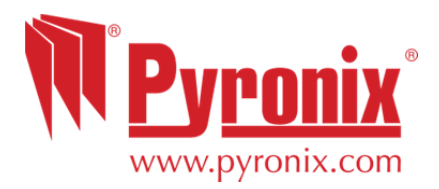